**Česká zemědělská univerzita v Praze**

**Provozně ekonomická fakulta**

**Katedra informačního inženýrství**

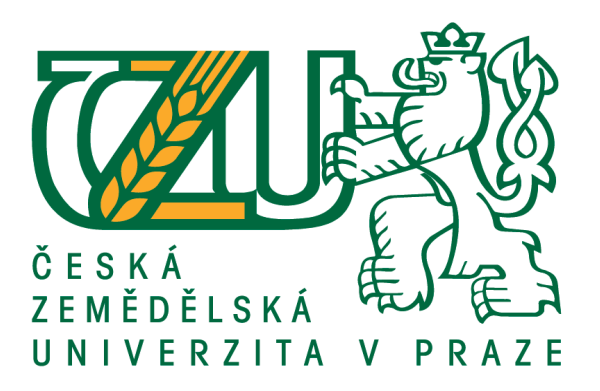

### **Bakalářská práce**

### **Specifikace uživatelského rozhraní aplikace knihovny videoher**

**Michal Flodr**

**© 2021 ČZU v Praze**

## **ČESKÁ ZEMĚDĚLSKÁ UNIVERZITA V PRAZE**

Provozně ekonomická fakulta

# **ZADÁNÍ BAKALÁŘSKÉ PRÁCE**

Michal Flodr

Systémové inženýrství a informatika **Informatika** 

Název práce

**Specifikace uživatelského rozhraní aplikace knihovny videoher**

Název anglicky

#### User Interface Specification of Application for Archive and Consumption Purposes of Video Games

#### **Cíle práce**

Cílem práce je specifikace uživatelského rozhraní a prototypu aplikace pro archivaci, organizaci a konzumaci videoherního softwaru. Tato aplikace musí umožnit přehlednou a efektivní organizaci softwaru a zároveň sloužit jako platforma pro jeho konzumaci, tzn. nejen sloužit jako archiv videoher, ale umožnit uživateli software i užívat a hledat nový k zakoupení.

#### **Metodika**

1. Zpracujte rešeršní část práce založené na analýze odborných pramenů a získané poznatky pak využijte v prakƟcké čásƟ práce

2. Vytvořte logický design a vzorové persony jako zastoupení budoucích uživatelů a navrhněte pro ně Use Case včetně scénářů

3. Dle návrhu specifikujte uživatelské rozhraní (UI) a vytvořte prototyp aplikace

4. Prototyp podrobte kvalitativnímu testování

5. Na základě výsledků testování zhodnoťte návrh aplikace a sestavte doporučení pro vylepšení funkcionality aplikace

#### **Doporučený rozsah práce**

30 – 40 stran

#### **Klíčová slova**

specifikace UI, knihovna videoher, aplikační prototyp, videoherní software

#### **Doporučené zdroje informací**

Cooper A., Reinmann R.: About Face 2.0: The Essentials of Interaction Design 2nd Edition, John Wiley&Sons Inc., 2014, ISBN 9781118766576

McKay E.N.: UI is Communication: How to Design Intuitive, User Centered Interfaces by Focusing on Effective Communication, Newnes, 2013, ISBN 9780123972873

**Předběžný termín obhajoby** 2020/21 ZS – PEF (únor 2021)

**Vedoucí práce** Ing. David Buchtela, Ph.D.

**Garantující pracoviště** Katedra informačního inženýrství

Elektronicky schváleno dne 29. 11. 2020

**Ing. MarƟn Pelikán, Ph.D.** Vedoucí katedry

Elektronicky schváleno dne 29. 11. 2020

**Ing. MarƟn Pelikán, Ph.D.** Děkan

V Praze dne 14. 03. 2021

#### **Čestné prohlášení**

Prohlašuji, že svou bakalářskou práci "Specifikace uživatelského rozhraní aplikace knihovny videoher" jsem vypracoval samostatně pod vedením vedoucího bakalářské práce a s použitím odborné literatury a dalších informačních zdrojů, které jsou citovány v práci a uvedeny v seznamu použitých zdrojů na konci práce. Jako autor uvedené bakalářské práce dále prohlašuji, že jsem v souvislosti s jejím vytvořením neporušil autorská práva třetích osob.

V Praze dne 14. 3 . 2021

#### **Poděkování**

Rád bych touto cestou poděkoval Ing. Davidu Buchtelovi Ph.D . za vedení bakalářské práce, velice vstřícné a férové jednání, ochotný a obětavý přístup a v neposlední řadě i velice užitečné rady při psaní a vývoji této práce. Dále bych také rád poděkoval všem účastníkům, kteří se podíleli na testování návrhu aplikace za jejich čas, obětavost a přístup.

## **Specifikace uživatelského rozhraní aplikace knihovny videoher**

#### **Souhrn**

Tato bakalářská práce se zabývá návrhem počítačové aplikace pro účely organizování, užívání a nakupování videoher. Teoretická část práce se zabývá analýzou soudobých řešení dostupných na trhu. V další řadě se práce věnuje teoretickým východiskům problematiky specifikací uživatelského rozhraní a jejich návrhům.

V praktické části jsou dále stanoveny motivační prvky pro tvorbu aplikace a cíle této práce. V další části jsou vytvořeny vzorové persony simulující budoucí uživatele, scénáře, use case a návrhy logických designů. Dle nichž je dále vytvořen prototyp aplikace, který bude následně podroben kvalitativnímu testování, jehož závěrečným výstupem bude celkové zhodnocení návrhu aplikace a sestavení doporučení a vylepšení s cílem zefektivnění aplikace.

**Klíčová slova:** specifikace UI, knihovna videoher, aplikační prototyp, videoherní software

## **User Interface Specification of Application for Archive and Consumption Purposes of Videogames**

#### **Summary**

This bachelor thesis deals with the designing process of a computer program with the purposes of archive, consumption, and purchase of videogame software. The focus of the theoretical part of the thesis is analysis of available contemporary solutions. Additionally, the thesis also pays attention to the theory behind designing user interface and its explanation.

The practical portion of this thesis we state the motivational elements for the purposes of making such an application and the goals of this thesis. Secondly, this portion of the thesis also states the exemplary user personas, scenarios, use cases and logical designs. Lastly, the application prototype is made, the prototype is then subjected to quality testing. The results of the testing should help determine potential improvements and additions to enhance the overall quality of the design and the application itself.

**Keywords**: specification UI, videogame library, application prototype, videogame software

### Obsah

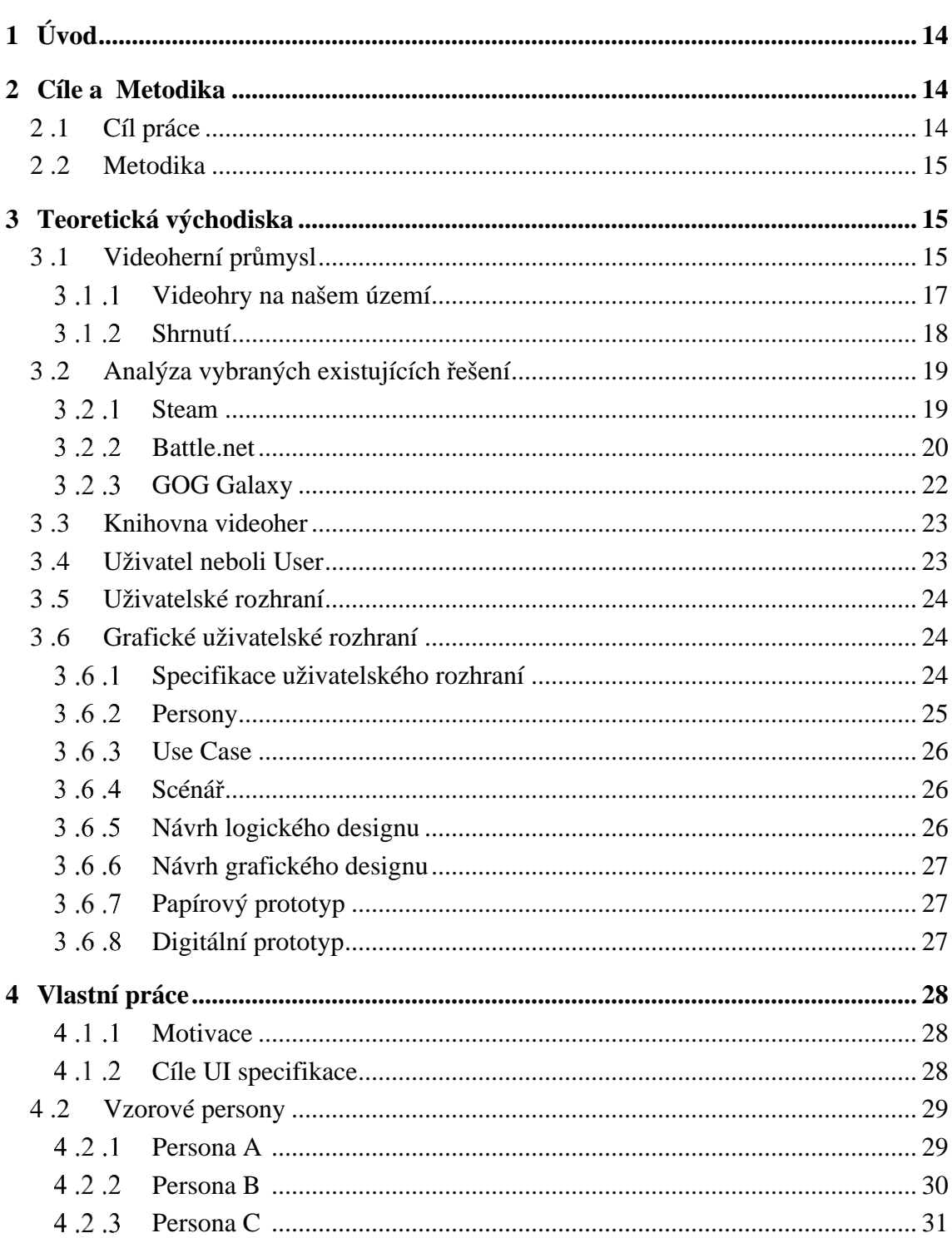

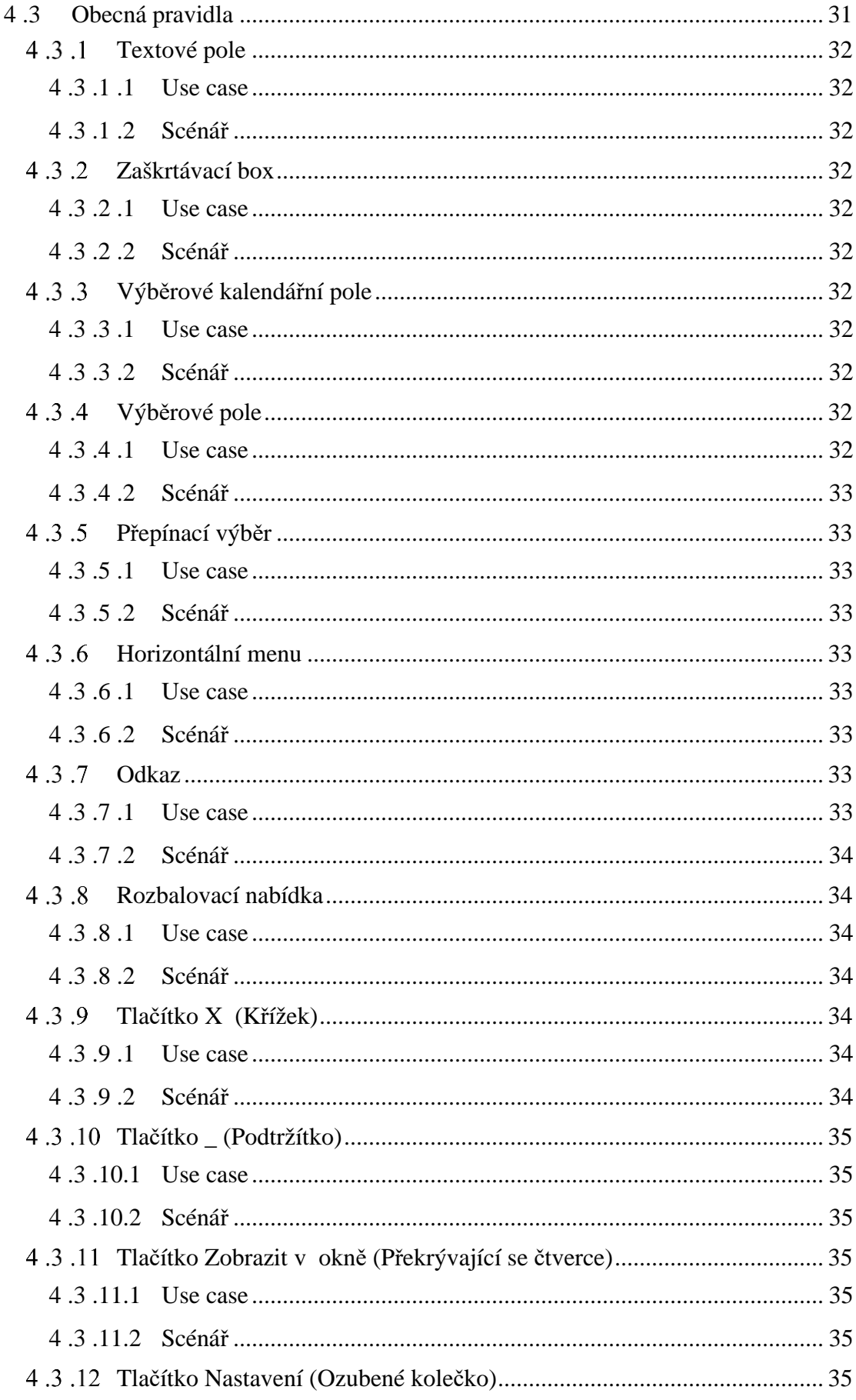

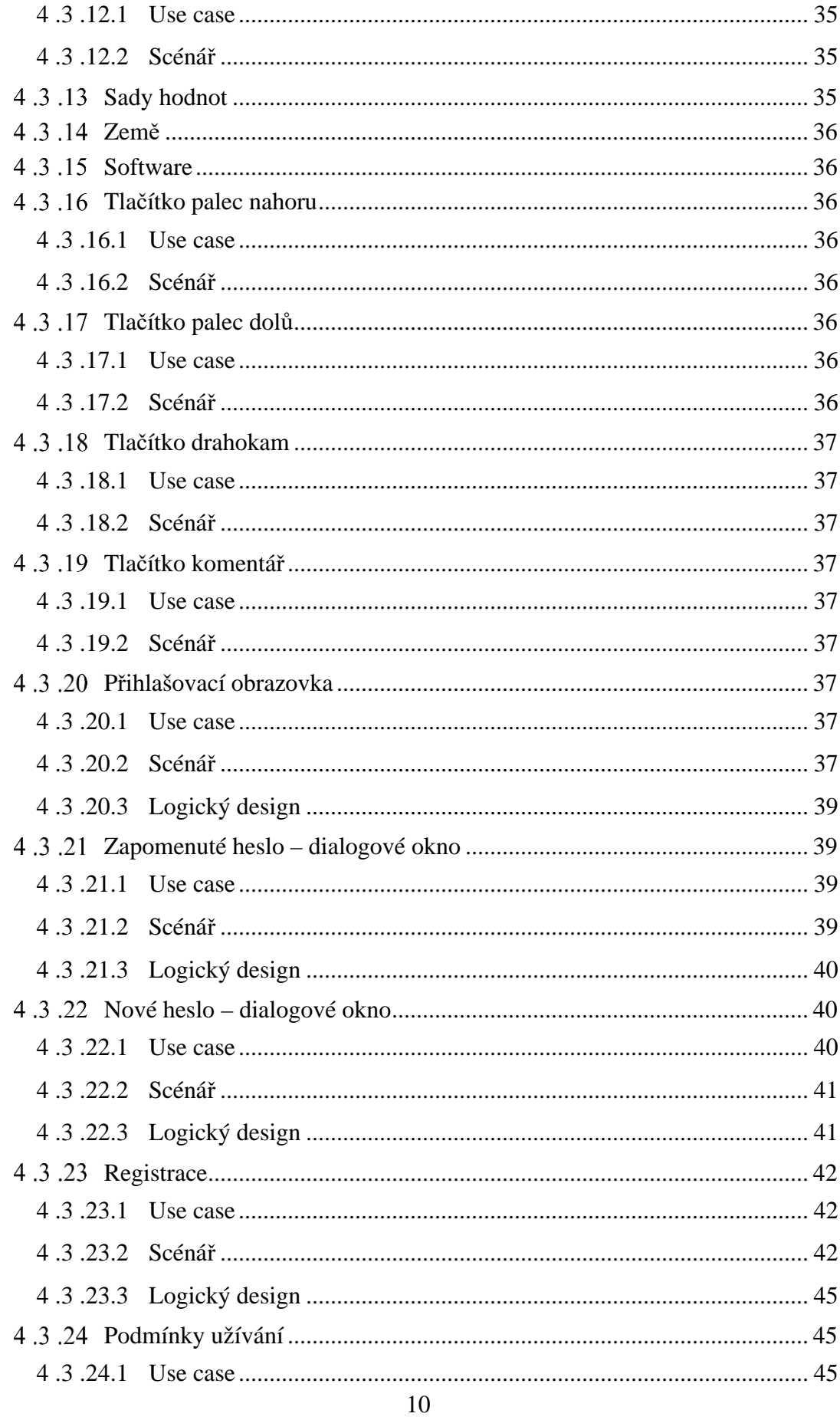

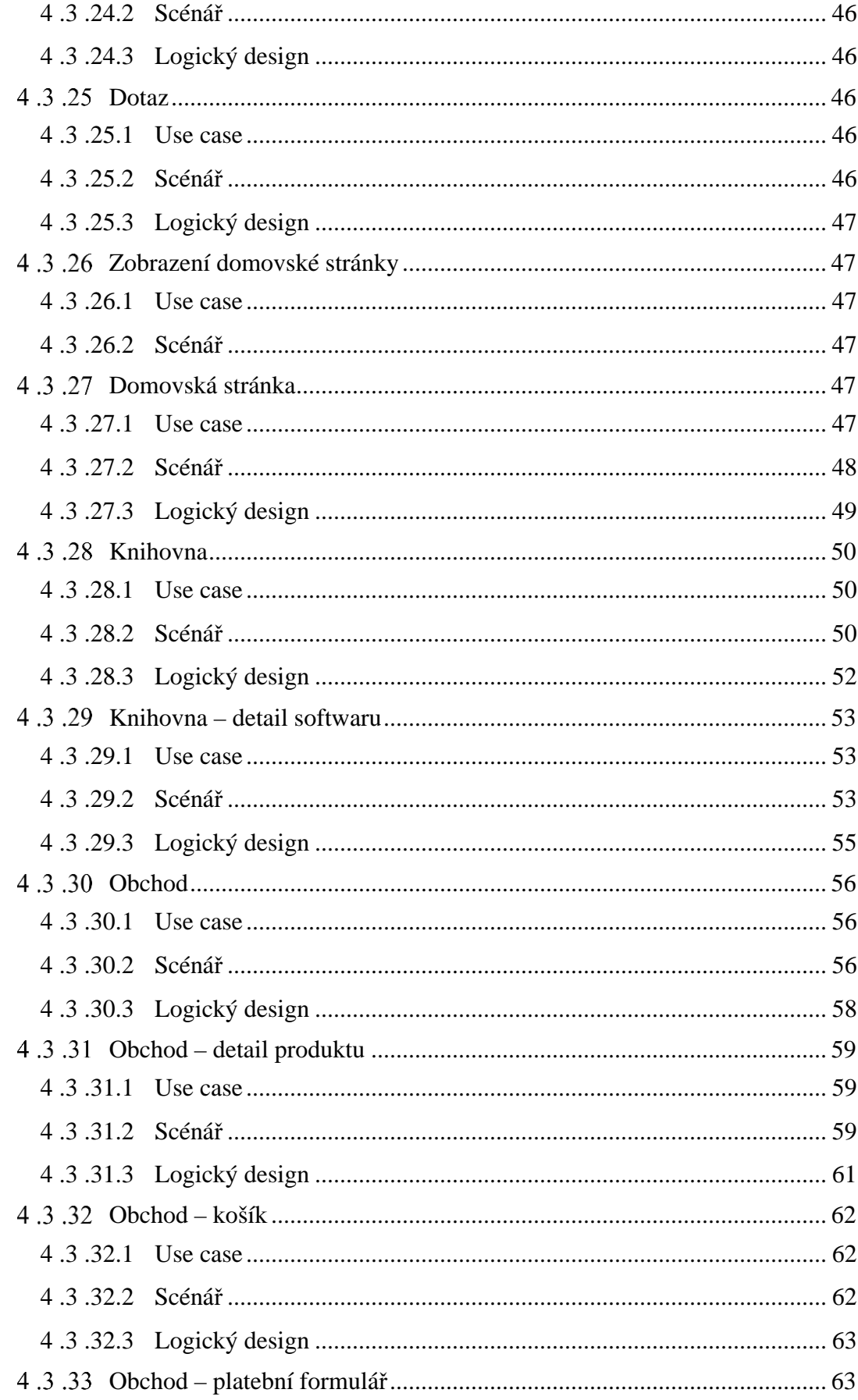

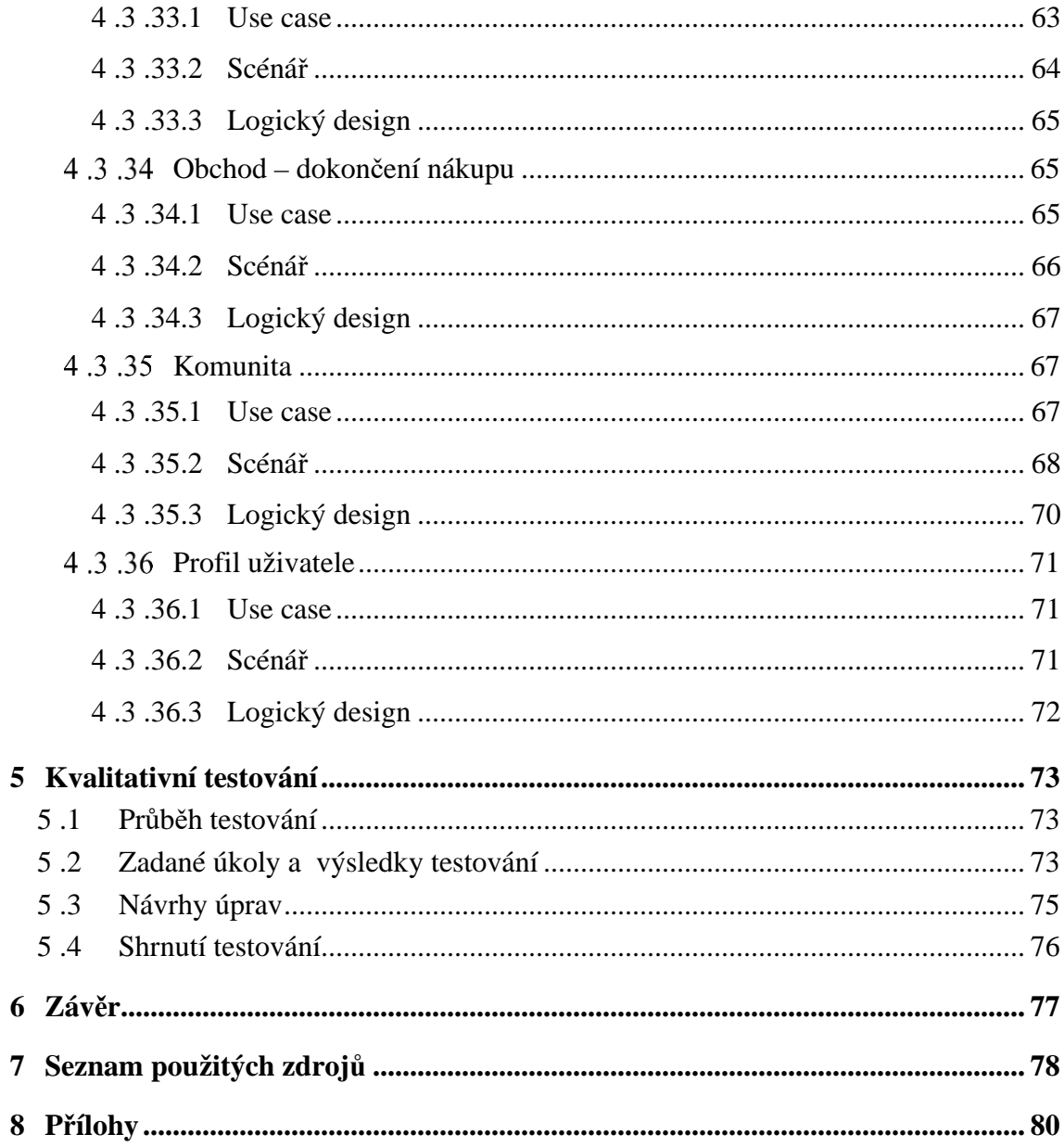

### Seznam obrázků

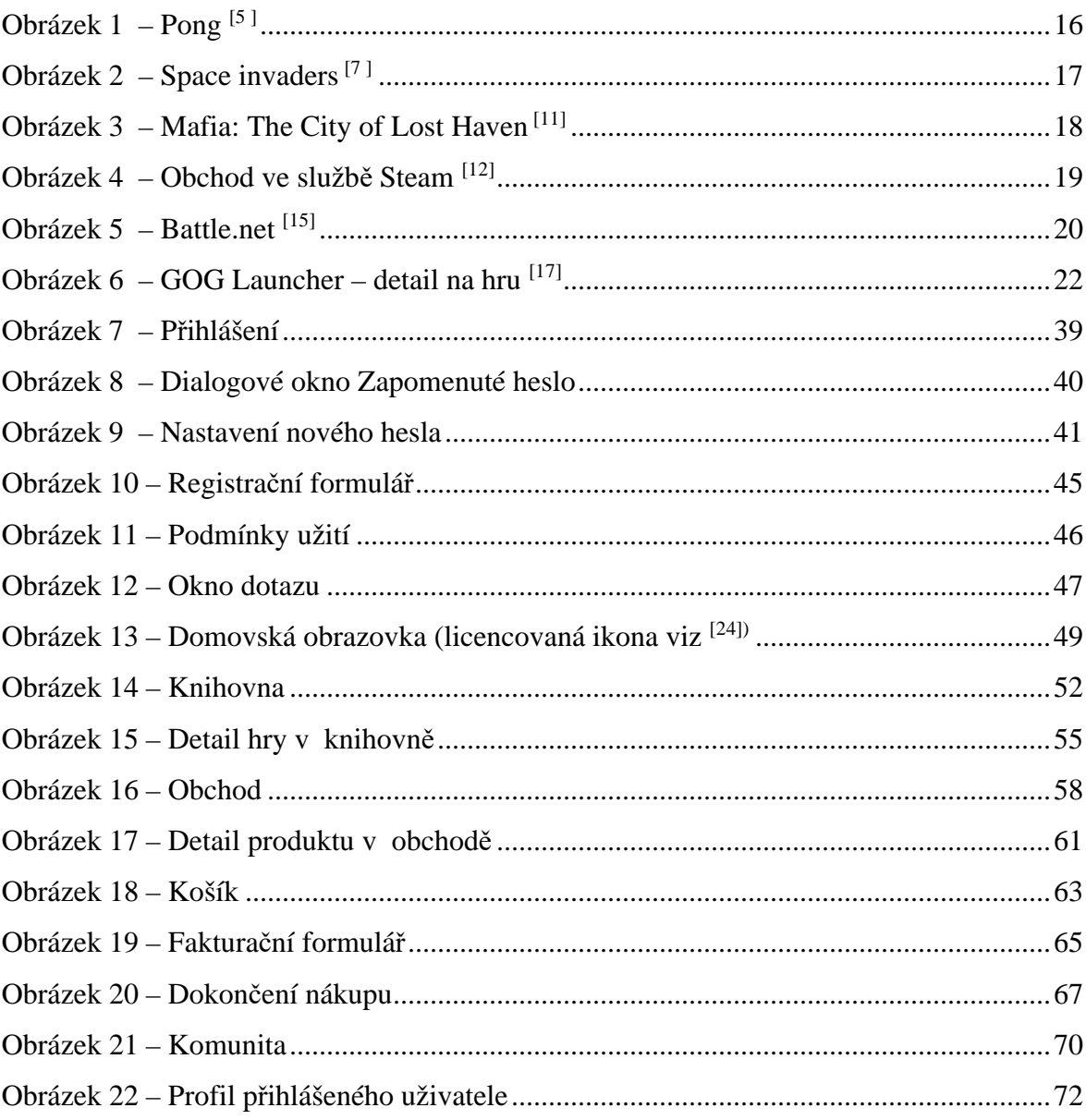

#### **1 Úvod**

Využívaní voleného času k relaxaci a ke věnování se svým koníčkům je přirozená záležitost pro jakéhokoliv člověka. Takovéto aktivity mají pozitivní vliv na naše zdraví, mentální a duševní stav a naši radost ze života.

Druhů koníčků, jakožto aktivit, díky nimž má každý jedinec možnost se odreagovat a dále rozvíjet, je veliké množství – od vysoce praktických, kupříkladu pěstování rostlin a zahrádkaření, přes sportovní – cyklistika, bojové sporty nebo horolezectví až po umělecké – divadlo, herectví nebo čistě relaxačních – luštění křížovek a hraní her.

Motivací pro volbu tohoto tématu bakalářské práce je zde především dlouhodobý cíl a sen tento projekt uskutečnit i mimo rámec bakalářské práce. V současnosti jsou sice dostupná velká množství různých řešení, ovšem nemalá část z nich je po technické stránce, a i té kvalitativní slabšího rázu.

Výstupem této bakalářské práce bude uživatelská specifikace počítačové aplikace odpovídající současným nárokům moderní doby. Aplikace bude sloužit jako místo pro organizování videoher, zázemí určené k prohlížení a nakupování vybraných titulů, a především jako prostředí, ze kterého lze videohry spouštět.

#### **2 Cíle a Metodika**

### **2.1 Cíl práce**

Cílem práce je navrhnout uživatelsky přívětivou aplikaci pro ukládání, organizaci, spouštění a nakupování videoher. Tato aplikace musí splňovat zásady efektivní komunikace s uživatelem tzn. aplikace neslouží pouze jako "kartotéka videoher", ale ovšem i jako nástroj k vyhledávání a získávání nových aktualizací, vyhledávání nových titulů podle různých kritérií.

Výsledkem práce bude UI specifikace takovéhoto nástroje a aplikační prototyp. Prototyp bude taktéž podroben kvalitativnímu testování a na základě výsledků budou sestaveny doporučení a návrhy pro úpravu UI specifikace s cílem aplikaci zefektivnit.

#### **2.2 Metodika**

Teoretická část bakalářské práce se bude zabývat shromážděním a následnou analýzou poznatků návrhů grafických rozhraní aplikací se stejným účelem. Následný soubor získaných informací bude využit v praktické části – tudíž návrhu a sestavení UI výše zmíněné aplikace. Tato aplikace bude následně předložena k hodnocení výběrovému vzorku uživatelů, cíl této části bude nalezení nedostatků a chyb. Na základě těchto poznatků bude sestaven soupis možný vylepšení a úprav návrhu aplikace.

### **3 Teoretická východiska**

#### **3.1 Videoherní průmysl**

Počátek videoher se váže k druhé polovině 20.tého století, konkrétně k roku 1966 kdy se původem německo – americký vědec a inženýr Ralph Baer, dnes přezdívaný "Otec videoher" zabýval myšlenkou využití televizních obrazovek odlišným způsobem než pouhým sledováním přenosů zpráv, seriálů a filmů. Šlo mu o využití televizorů více interaktivním způsobem – aby se z pouhého diváka doma nebo kdekoliv na světě stal aktér, který bude nějakým způsobem do dění na obrazovce zapojený. <sup>[1,2]</sup>

Roku 1958 byla demonstrována první "videohra" svého žánru. Hra nesla název Tennis for Two (Tenis pro dva) a byla naprogramována čistě za účelem poskytnutí herního zážitku. Celý hra se sestávala z obrazovky, na níž si dva protihráči pomocí ovladačů mezi sebou odráželi tenisový míček v podobě světelné tečky na obrazovce. [3 ]

V 70. letech přichází společnost ATARI s novou videohrou nesoucí název Pong. Hra je jedna z prvních, které se těší veliké oblibě a rychle se stává nejúspěšnějším komerčním produktem na poli videoher. [1 -4 ]

Tato hra odstartovala éru videoherního průmyslu ve Spojených státech amerických jejíž průkopníkem byla právě společnost ATARI. <a>[1,3]</a>

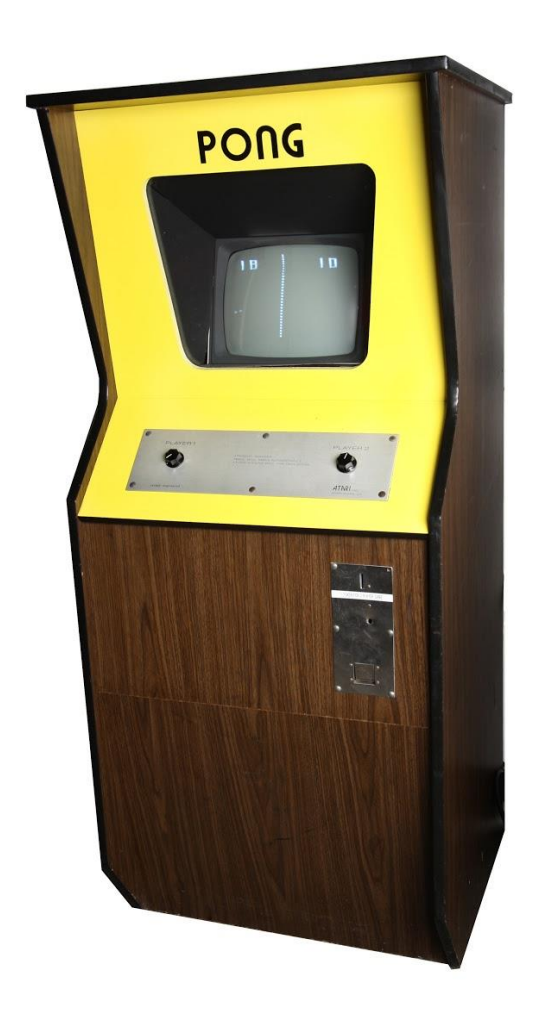

**Obrázek 1 – Pong [5 ]**

V roce 1978 přichází na trh pravděpodobně nejznámější herní titul vůbec – *Space invaders*. Hra byla vyvinuta Tomihirem Nishikadem, který se nechal inspirovat například filmy Star Wars. [6,7]

Ihned po vydání na trh se stala hra hitem a v roce 1980 obdržela licenci na prodej v USA. Původní vydání bylo určené pro arkádové automaty na mince značky Atari 2600 a zábavní systém od společnosti Nintendo. Během svého prodeje hra vynesla autorovi přes 500 mil dolarů. [6 ,7 ]

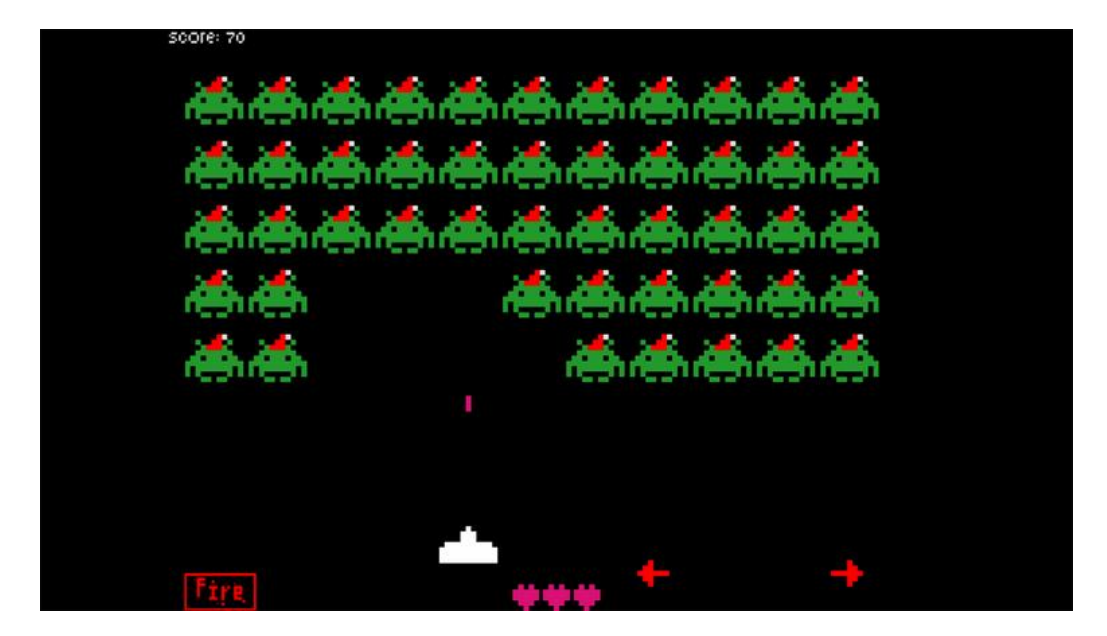

**Obrázek 2 – Space invaders[7 ]**

#### **Videohry na našem území**

Na našem území se dá hovořit o prvních videoherních pokusech v 70. a 80. let. Šlo převážně o textové hry, které pozbývaly grafického zpracování.

V ranných 90.letech dochází ke značnému komercializování herního průmyslu. Vznikají vydavatelé Proxima – software nebo jeho slovenský protějšek Ultrasoft, které vydávaly hry především pro počítač ZX Spectrum. Vydávané tituly obsahovaly jména Gravon, Peloponéská válka nebo kupříkladu Crux 92. [8 ]

Jako první mezinárodně úspěšný titul je dodnes považován počin s názvem Hidden & Dangerous, který byl vůbec nejúspěšnějším herním požitkem z dílny Illusion Softworks. Další světoznámí titul, díky kterému se toto studio proslavilo byla legendární a všemi opěvovaná Mafia: The City of Lost Haven. [8 ,9 ]

S příchodem 21. století přichází hromadná digitalizace videoherního obsahu – ústup od klasických CD, přechod na DVD a Blue Ray disky ale především virtuální úložiště jako cloudy, datové schránky. Součástí tohoto přechodu je také vznik a prudký vzrůst digitálních herních knihoven – míst, které nejen slouží k ukládání vlastněných titulů ale i k nákupu dalších.

Herní průmysl v dnešní době má na našem trhu významnou roli, neboť svou velikostí značně převyšuje obrat například české filmové a televizní produkce. <sup>[10]</sup>

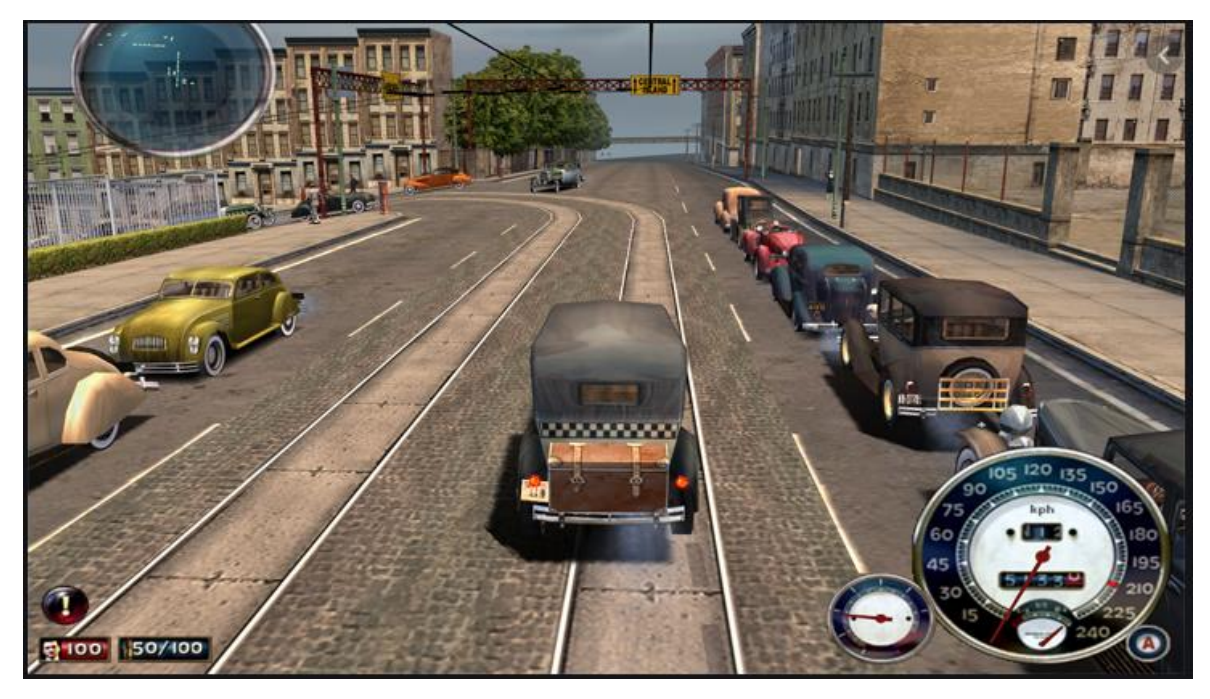

**Obrázek 3 – Mafia: The City of Lost Haven [11]**

#### $3.1.2$ **Shrnutí**

V této kapitole byl stručně shrnuta historie videoherního průmyslu ve světě a v naší zemi. V části věnující se celkovému vývoji ve světe byly vyjmenovány první videoherní tituly a významné osobnosti tohoto průmyslu. Dále byla stručně popsána historie videoher na našem území.

### **3.2 Analýza vybraných existujících řešení**

#### $3.2.1$ **Steam**

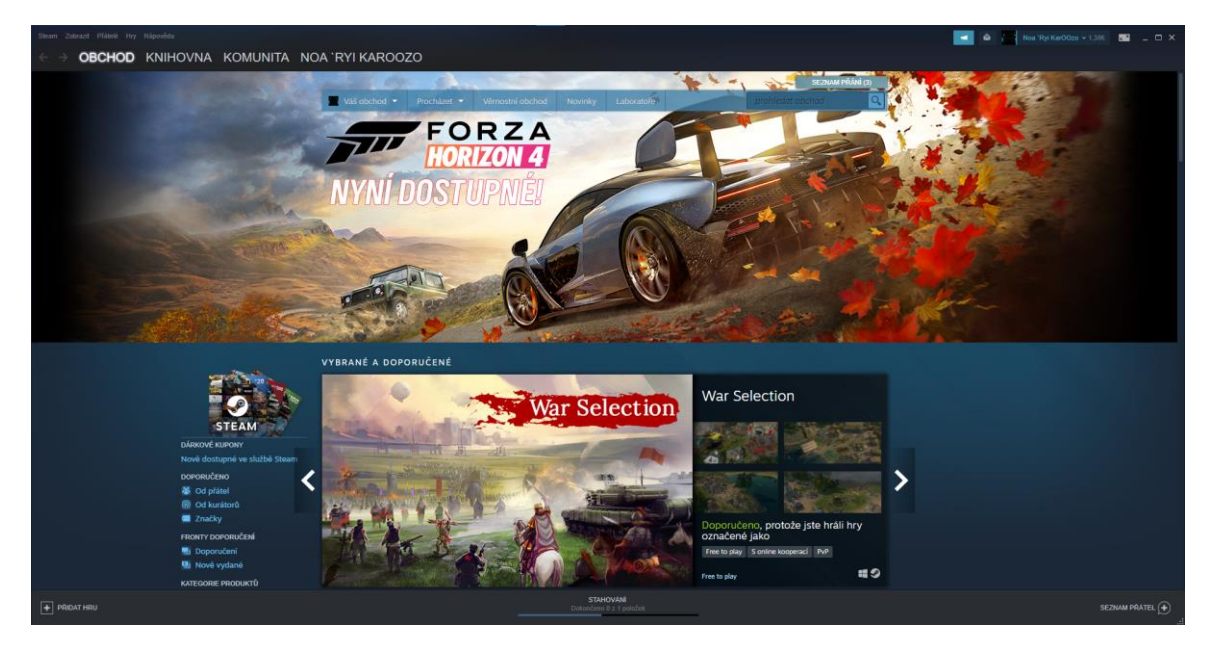

**Obrázek 4 – Obchod ve službě Steam [12]**

Steam byl poprvé odhalen roku 2002 společností Valve na světové konferenci herních vývojářů. Primárně měl sloužit pouze jako distribuční síť. Prostředí bylo ze začátku skromnějšího rázu. Myšlenka virtuálního obchodu zde nebyla plně realizována z důvodu umožnění přístupu uživatelům pouze k titulům exkluzivně vydaných společností Valve.

Díky poměrně rychlému proniknutí Steamu na trh se brzy ukázalo, že je velice vhodný pro plošnou distribuci patchů mezi své uživatele. [13]

Po nainstalování a registraci je uživateli umožněno vyhledávat, nakupovat nové tituly, spravovat svůj osobní profil, vyhledávat nové přátelé a přidávat se k mnohým komunitám, které ve Steamu existují. U každého vlastněného softwaru je možné přidat vlastní hodnocení a komentář produktu. Uživatel si může procházet dodatečný obsah ke každé hře či softwaru – komentáře vydavatelů, tipy od ostatních uživatelů, rady od kurátorů a jejich hodnocení, články herních novinářů a mnohé další.

Kromě počítačové klientské aplikace nabízí Steam také alternativu pro konzole (PlayStation, Xbox, Wii, …) a telefonní zařízení. Klient nabízený pro telefonní zařízení slouží také jako druhotný zabezpečovací element v případě ochrany přístupu do účtu služby Steam.<sup>[14]</sup>

#### **Klady:**

- Množství nabízeného obsahu
- Mohutnost uživatelské základny
- Podpora dalších zařízení (telefony, konzole)
- Jednoduše ovladatelná
- Možnost přidávat do knihovny i software z jiných zdrojů

#### **Zápory:**

- Díky své velikosti má málo konkurence absence důrazu na zlepšení kvality
- Primárně nabízený obsah patří mateřské společnosti
- Omezená nabídka produktů od konkurence

#### **Battle.net**

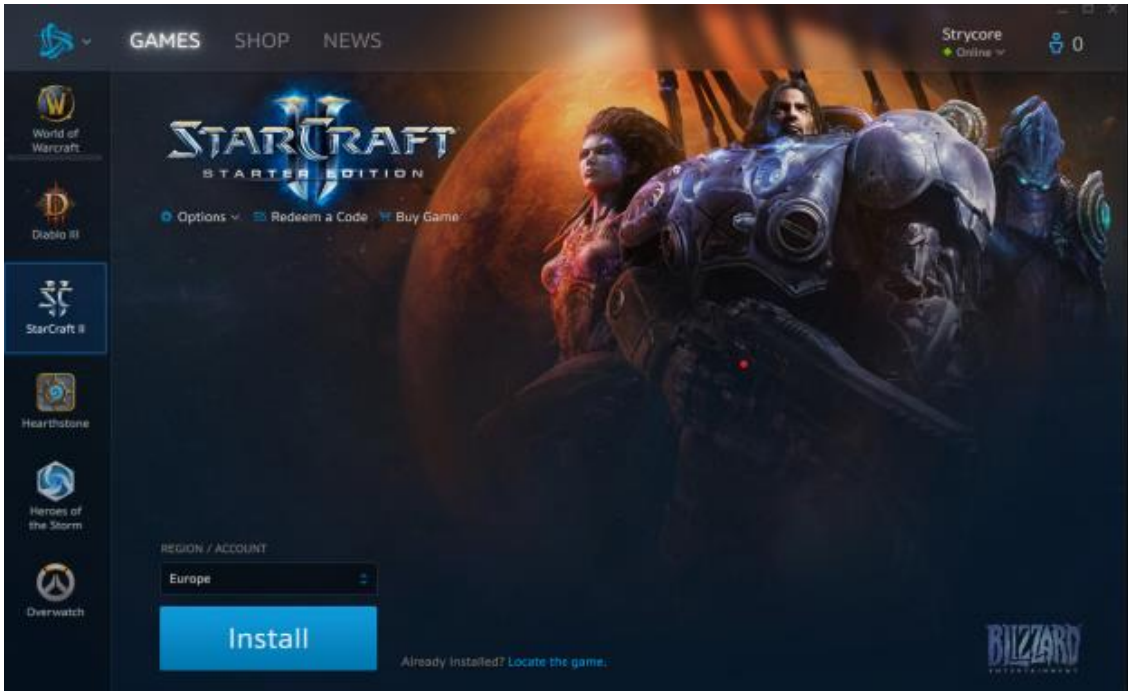

**Obrázek 5 – Battle.net [15]**

Od 20. března 2009 funguje služba spuštěná společností Blizzard Entertainment nesoucí název Battle.net ve své nynější podobě. Původní verze z roku 1996 měla velice omezené používání – hlavní důvod vydání byl příchod nového titulu s názvem Diablo. Aplikace měl sloužit zejména k distribuci aktualizací mezi hráči. Druhotný způsob využití byl v komunikaci mezi jednotlivými uživateli – jednoduché zasílání zpráv, přijímání požadavků o přátelství a sledování novinek o aktualizacích. [16]

Od roku 2009 funguje Battle.net jako plnohodnotný nástroj pro sledování obsahu vydávaného společnostmi Blizzard Entertainment a Activision. Klient dostal od svého původního značnou dávku inovace – především už neslouží jako nástroj pro pouze jednu hru.

Velikou nevýhodou této služby je fakt, že nabízený software je zcela omezen jen a pouze na tituly vydávané výše zmíněnými společnostmi. To pro uživatele znamená nutnost mít přistup k další aplikaci se stejnou funkcí pro přístup k obsahu, který by zde dostupný nebyl.

#### **Klady:**

- Jednoduché ovládání

#### **Zápory:**

- Limitace obsahu. V aplikaci není nabízen software od konkurenčních společností
- Absence komunitního zázemí

#### **GOG Galaxy**

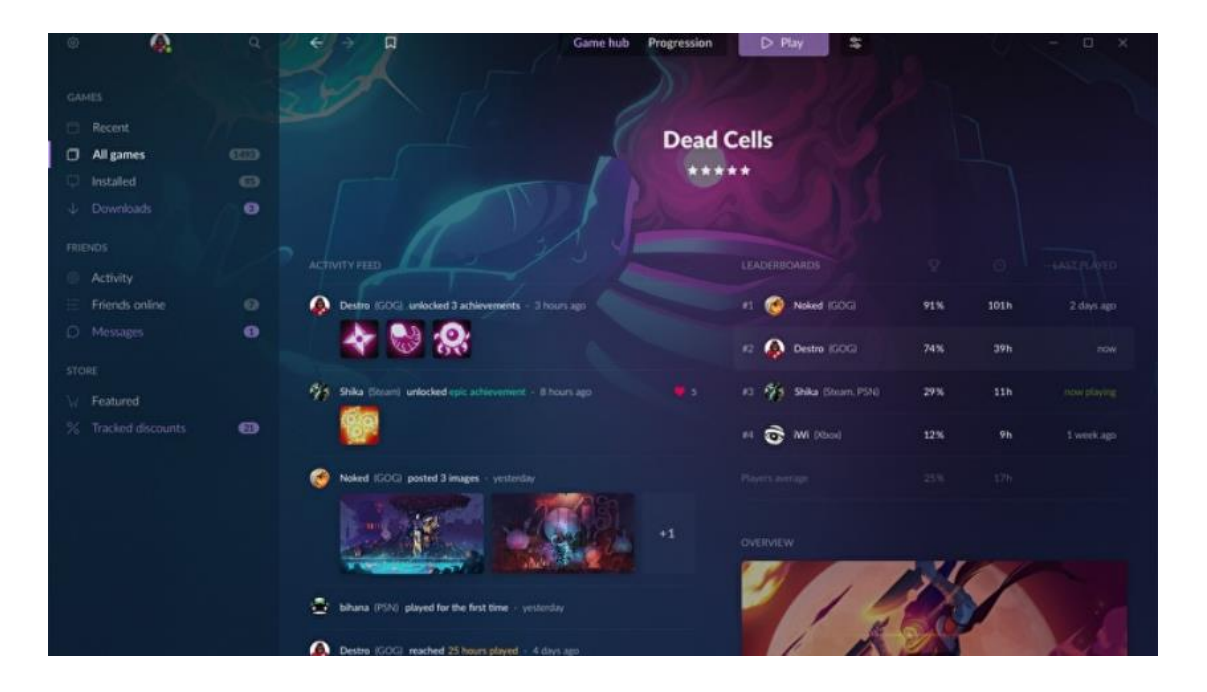

**Obrázek 6 – GOG Launcher – detail na hru [17]**

V roce 2008 vyplnila služba GoodOldGames díru na trhu – začala prodávat staré klasiky upravené tak, aby fungovaly na moderních operačních systémech. <a>[18]</a>

Kromě prodeje her na své platformě se služba dále rozšířila o komunitní prvky ale i ty logistické – zpočátku platforma umožňovala využívání softwaru jen od třetích stran, se kterými měla platforma partnerskou dohodu. Po několika letech vývoje na ní dnes je možné nalézt produkty od téměř jakéhokoliv vydavatele. <sup>[18,19]</sup>

V nynější době očekává GOG Galaxy mohutné rozšíření, aplikace, která původně složila jako knihovna a prodejní místo pro nejrůznější herní software nově nabude funkcí zahrnovat i ostatní knihovny softwaru, a to nejen na osobních počítačích ale i ostatních platformách. Nová podoba aplikace má být schopna zahrnout veškerá ekvivalentní řešení a poskytnout tak centralizovaný přístup k jakémukoliv obsahu nehledě na poskytovatele.

#### **Klady:**

- Množství nabízeného obsahu

- Rozsáhlá možnost přizpůsobení uživateli
- Přístup k jakémukoliv obsahu z jednoho bodu
- Rozvinutý aspekt komunity

#### **Zápory:**

- Nutné mít stále nainstalované ostatní aplikace
- Stále probíhá vývoj a aplikace není dokončená

#### **3.3 Knihovna videoher**

S rozvojem technologií digitalizace dochází k vytlačování starších způsobů uchovávání záznamů dat, CD a DVD. Data se díky výhodnějšímu přístupu a odstranění nutnosti fyzického média hojně ukládají ve své digitální formě v cloudech, datových schránkách a jiných virtuálních prostředích.

Vydavatelé tak zakládají a objevují nový trend s cílem usnadnit přístup k digitálnímu obsahu nehledě na užité zařízení, z něhož je přístup k softwaru vyžadován, ale také umožnují sjednocení více přístupových bodů do jednoho. Cílem snažení je vytvoření virtuálního prostředí, kde se uživateli jeho vybraný obsah prezentuje a může jej plně využívat.

Prostředí knihovny se různí dle přístupového bodu – prostředí knihovny s cílem prezentování obsahu na herních konzolích má jiné požadavky na umístění ovládacích prvků, zobrazování vlastního obsahu a způsobu ovládání než knihovna určená pro stolní počítače, telefonní a jiná kapesní zařízení.

#### **3.4 Uživatel neboli User**

Uživatel, ve slangovém jazyce a angličtině označován také jako User, je jedinec, u něhož se vědomě předpokládá, že s vyvíjenou aplikací bude spolupracovat a ideálně ji využívat do její plné kapacity.

#### **3.5 Uživatelské rozhraní**

Uživatelské rozhraní, User interface (UI), je hromadný název pro označení způsobů a metod pomocí nichž uživatelé ovlivňují chování strojů, aplikací a zařízení.

Metoda a způsob ovládání přístroje se liší v závislosti na jeho účelu a způsobu používaní. Kupříkladu rozhraním, s jehož pomocí pracujeme s osobním počítačem, se stává myš, klávesnice a obrazovka. Kdežto ovládacími prvky u umyvadla mohou být standartní kohoutky na teplou či studenou vodu nebo v soudobém provedení čidla pohybu společně se zátkou zamezení odtoku vodu z umyvadla.

#### **3.6 Grafické uživatelské rozhraní**

Obohacení uživatelského rozhraní o grafické elementy, které svůj účel a způsob použití komunikují vizuálním způsobem a ulehčují tak práci uživatele, se dá popsat jako zařazení tzv. GUI – Graphical User Interface. Grafické rozhraní dosahuje vyšší úrovně komunikace s uživatelem a díky jeho využívání je nástroj schopen reagovat na uživatelova rozhodnutí mnohem efektivněji.

#### **Specifikace uživatelského rozhraní**

Specifikace uživatelského rozhraní je dokument, který zachycuje a popisuje veškeré možné akce jejích uživatelů. Tento dokument také popisuje a ztělesňuje uživatelem vznesené požadavky na funkčnost aplikace. Jeho nedílnou součástí jsou klíčové motivace pro návrh a vývoj, stanovené cíle, cílovou skupinu či vzorové persony, logické návrhy snímků obrazovek a seznam definovaných use casů.<sup>[20]</sup>

Slouží také jako popis vzhledu aplikace a jako jeden z hlavních nástrojů pro získávání informací o aplikaci. Kromě uživatelů z tohoto dokumentu mohou těžit také návrháři zapojeni do vývoje a programátoři.

Tento dokument také obvykle věnuje pozornost použitelnosti aplikace, předmětu lokalizace a limitům demo verzí.

#### 3.6.2 Persony

Za účelem vytvoření co možná nejvíce uživatelsky přívětivého produktu se využívá poměrně jednoduchého nástroje zvaného "Persona", který nám slouží uzpůsobit náš produkt cílové skupině s cílem dosažení co nejefektivnějšího soužití. [21]

Persona je soubor průzkumem získaných dat, tvořící fiktivního jedince, který má za účel reprezentovat cílovou skupinu, které je produkt určen a na míru uzpůsoben.

Během celého procesu návrhu produktu se využívají následující typy person:

**Primární persona A –** Jedná se o vůbec nejdůležitější personu při návrhu produktu. Její účel je reprezentovat uživatele spadající do cílové skupiny a ideálně by měla představovat nejvýznamnější část uživatelů. Její atributy a charakteristiky mají největší dopad při navrhovacím procesu.

**Sekundární persona B –** V kontextu sekundární persony se rozumí část budoucích uživatelů, která nereprezentuje cílovou skupinu ovšem je schopná produkt využívat pro své potřeby, ne ovšem do jeho 100% kapacity. Jedná se tedy o budoucího uživatele, který do kontaktu s takovýmto nástrojem nepřichází velice často, nýbrž nárazově ve větších časových intervalech.

**Anti persona C –** Fiktivní jedinec sestavený ze souboru dat opačného pro sestavení **Primární persony A** . Jedná se o jedince, nebo skupinu jedinců, kteří do kontaktu s produktem výlučně nepřicházejí a produkt jim není do žádné míry určen.

#### **Use Case**

Use case popisuje jeden konkrétní příklad užití aplikace uživatelem. Na začátku takovéhoto případu je stanoven uživatelův cíl, business goal, a na jeho konci je jeho dosažení s co možná nejmenším vynaložením energie, zdrojů a úsilí. Klíčová spojení se zde nacházejí ve formě "Uživatel požaduje" a "Uživatel očekává". Nejrozsáhlejší částí use casu obvykle bývá zevrubný popis, který krok po kroku stanovuje, jak cíle dosáhnout. Důležité je vyhýbání se užití grafických prvků při průchodem aplikace, neboť ještě nejsou stanoveny a výsledek by byl matoucí.

#### $3.6.4$ **Scénář**

Oproti případu užití (use case), který je psán výlučně z pohledu uživatele, stojí scénář. Při psaní scénáře se snažíme co možná nejdetailnějším způsobem zachytit přesný popis toho, jaké akce má systém vykonávat. K odkazování se na funkce můžeme ve scénáři popis průběhu obohatit také využitím grafických elementů aplikace, které v ní budou zobrazeny. Scénáře také odpovídají chronologickému postupu výkonu jednotlivých akcí.

#### **Návrh logického designu**

Logický design je základní ztvárnění jednotlivých stránek nebo obrazovek aplikace. Grafické prvky zatím chybí a vzhled daného snímku obrazovky je vymezen pouze hrubšími náčrty čar. Při návrhu logického designu se často využívá Wireframů (drátěných modelů), ty mohou být zpracovány s využitím specifikovaných programů nebo ručním provedením. [22]

Logické designy se vyznačují hlavně svou jednoduchostí pro úpravu a slouží jako rychlá analýza pro odbourání potencionálních problémů návrhů.

#### **Návrh grafického designu**

Při tvorbě grafického designu vycházíme z podkladů, vytvořených zpracováním logického designu. Návrh vzhledu již není holý, nýbrž je zde zaneseno velké množství grafických prvků, se snahou zlepšit navigovatelsnost v aplikaci – nalézáme zde ikony, loga, glyfy. Detail se zde klade také na korektní využití barev bez omezení přístupnosti, tvaru ovládacích prvků a volbě vhodných způsobů sdílení informací s uživatelem.

#### **Papírový prototyp**

Jeden z možných způsobů testování použitelnosti aplikace je právě využití prototypu aplikace. V tomto případě je řeč právě o jeho papírové variantě, která se považuje za jednu z nejefektivnějších, a to z toho důvodu, že na výrobu papírového prototypu není třeba zvláštního softwaru. Tvorba je obecně jednoduchá a nenákladná.

Jednotlivé snímky obrazovek se načrtnou na stránky papíru odpovídající velikosti a pro účely testování pak vyhotovené provedení obrazovky předložit uživatelům. Celé testování pak probíhá na základě vynesených požadavků na vykonání různých akcí a podrobným sledováním jednání uživatele, kroky společně s výsledky uživatelova jednání se zaznamenávají pro účely analýzy. [23]

Je nutné dodat, že papírové prototypy a testování s jejich využitím ovšem obvykle trpí díky ne příliš působivým prvním dojmem. Testování pomocí papírových prototypů, kde je nutné testujícímu uživateli často vyměnit papírovou obrazovku za jinou může působit chaotickým dojmem a není pro uživatele příliš lákavé.

#### 3.6.8 Digitální prototyp

Digitální prototyp je forma návrhu aplikace zachycená s použitím softwarových pomůcek, které prototypu dodají interaktivní charakter. Výhody volby tohoto prototypu jsou rychlé odezvy na akce podniknuté uživatelem a velice přesný způsob znázornění všech prvků aplikace. Nevýhodou je nákladnější způsob oprav a úprav prototypu spojených s využitím softwarového prostředí.

#### **4 Vlastní práce**

#### **Motivace**

Motivací pro tvorbu UI specifikace je vytvoření počítačové aplikace pro uspořádání, užívání, vyhledávání a nakupování videoher a softwaru s videoherní tématikou. Aplikace je určena pro uživatele patřící do skupiny hráčů videoher, ať už z důvodů rekreačních či jiných. Zároveň je nutné dodat, že dostupná řešení se od sebe významně neliší, avšak uživatel je nucen využívat hned několika podobných aplikací najednou kvůli exkluzivitě videoherního obsahu na jednotlivých platformách.

V případě reálného řešení na skutečném trhu by byla aplikace obohacena a doplněna o konzolovou verzi. Návrh verze pro konzole ovšem není součástí práce.

#### **Cíle UI specifikace**

Cílem řešení aplikace je:

- · Vytvoření prostředí s jednoduchým ovládáním s funkcemi pro ukládání a organizování videoher a softwaru s videoherní tématikou
- · Vyhledávání a nakupování videoherního softwaru
- · Možnost instalování a odinstalování softwaru
- · Možnost vyhledávání podle názvu
- · Možnost vytvoření preferenčních skupin
- · Možnost hodnocení softwaru
- · Možnost přidávání komentářů k softwaru

#### **4.2 Vzorové persony**

#### **Persona A**

**Jméno:** Kryštof Hemala **Věk:** 22

**Pohlaví:** Muž

**Zaměstnání:** Student VŠ

**Záliby:** Vaření, Četba, Hraní videoher, Studium jazyků, Sledování streamů, surfování na internetu

**Stručně o Kryštofovi:** Kryštof bydlí v bytě se svými rodiči v Praze, kde se také narodil. Po základní škole se rozhodl pro studium programování a IT na střední průmyslové škole, své studium také úspěšně zakončil složením maturitní zkoušky. Rok po maturitě se Kryštof upnul na studování jazyků, zejména portugalštiny a angličtiny, po ukončení studia přešel na vysokou školu v Brně, kde se plně věnuje programování. Nyní bydlí v bytě s několika spolužáky. Po získání titulu bakaláře dále plánuje studium navazujícího magisterského a doktorského titulu. Má sen stát se herním návrhářem.

**Obyčejný den:** Během distanční výuky vstává Kryštof obvykle až kolem desáté hodiny ráno, pokud nemá výuku dříve. Během přednášek a cvičení si na svém notebooku dělá poznámky a vše si patřičně ukládá. Po skončení výuky se Kryštof většinou odebírá do kuchyně, aby si uvařil oběd. Zbytek dne se věnuje hraní her, při nichž si povídá s kamarády, nebo surfováním po internetu, kde vyhledává nové tituly, které by jej mohli zajímat.

Kryštof je lítý fanoušek Path of Exile od studia Grinding Gear Games a nejvíce jej přitahují online hry s Akční RPG tématikou.

Během víkendů sleduje streamy na platformách YouTube nebo Twitch.tv vysílané jeho oblíbenými postavami.

**Využití aplikace:** Kryštof je vášnivým fanouškem videoher a jako takový má potřebu aktivně využívat digitálního zázemí pro přehledné uložení svých oblíbených herních titulů. Jelikož má rád především online hry rád by měl možnost svým kamarádům některé tituly doporučit a sám mít možnost sledovat práci svých oblíbených návrhářů i na jiných titulech.

#### **Persona B**

**Jméno:** Jarmila Stehlíková **Věk:** 32 **Pohlaví:** Žena

**Zaměstnání:** Dispečerka Taxi služby

**Záliby:** Vaření, Yoga, Sledování seriálů v televizi, hraní počítačových her, horolezectví

**Stručně o Jarmile:** Jarmila pochází z Ústí nad Labem, kde vychodila základní školu a hned poté nastoupila na studia do místního gymnázia. Nyní pracuje jako dispečerka taxi služby. V práci má velké množství volného času, a tak sleduje vysílání televizních seriálů na kanálech Netflix nebo Hulu. Pokud se zrovna nevěnuje volajícímu zákazníku nebo nesleduje seriál hraje notebooku různé počítačové hry. Velice jí lákají hry s rozvitou příběhovou tématikou. Ať už je Jarmila v práci nebo doma, má s sebou obvykle karimatku, na které může cvičit. V létě se věnuje rekreačnímu horolezectví.

**Obyčejný den:** Jarmila ráno vstává přesně v šest hodin. Po rutinní hygieně jde do kuchyně, kde si připraví malou snídani a svačinu s sebou do práce. V práci je od půl osmé do večera a volné chvíle si krátí sledováním seriálů a hraním příběhových her nebo cvičením. Jednou za týden se vrací domů s nákupem na zbytek týdne. Lehce povečeří a jde spát.

**Využití aplikace:** Jarmila pro hraní her využívá svůj notebook. Aplikaci by využívala pouze jako místo pro ukládání her, nové herní tituly často nevyhledává. V aplikaci by uvítala možnost zobrazení her dle její preferované cenové relace, které by zároveň spadali do kategorie příběhem vedených her.

#### **Persona C**

**Jméno:** Kateřina Hrubá **Věk:** 70 **Pohlaví:** Žena **Zaměstnání:** Důchodkyně **Záliby:** Vaření, Vnoučata, Pletení, Zahrádkaření, Křížovky **Stručně o Kateřině:** Kateřina se narodila v malé vsi nedaleko Třebíče. Navštěvovala místní školu a dále nastoupila na učiliště obor číšník/kuchař. Souběžně s učením zvládala i práci servírky kde se seznámila svým manželem Arnoštem. Rok po seznámení se s Arnoštem vzali a koupili si malý dům. Půl roku po nastěhování se jim narodily tři děti – jeden syn a dvě dcery. Děti již před lety odrostly a všechny se odstěhovaly do Prahy za prací nebo založit svou vlastní rodinu. O víkendech je jejich děti navštěvují s vnoučaty.

**Běžný den:** Paní Kateřina se svým manželem Arnoštem vstávají pravidelně o půl sedmé ráno, aby stihli čerstvé vysílání zpráv. Paní Kateřina si vždy ráno a večer bere léky na srdce a o půl osmé vyráží do jednoty nakoupit potraviny. Do poledních hodin vaří oběd a poslouchá svou oblíbenou rádiovou stanici. V odpoledních hodinách je na zahrádce, kde pěstuje zeleninu a bylinky. Její manžel opečovává květinové záhony. Během večerů si dlouhé chvíle krátí luštěním křížovek, pletením a sledováním televize s manželem.

**Využití aplikace:** Vzhledem k věku paní Kateřiny se z její strany využívání aplikace nepředpokládá.

### **4.3 Obecná pravidla**

V této sekci budou definovány základní prvky společně s funkcemi, které se v návrhu objevují opakovaně.

#### **Textové pole**

#### 4.3.1.1 Use case

Uživatel očekává možnost zadání textu.

#### 4.3.1.2 Scénář

Systém zobrazí prázdné textové pole.

#### **Zaškrtávací box**

#### 4.3.2.1 Use case

Uživatel očekává možnost box zaškrtnout nebo jej ponechat prázdný.

#### 4.3.2.2 Scénář

Systém zobrazí box pro udělení souhlasu pro zasílání reklam na promo akce.

#### **Výběrové kalendářní pole**

4.3.3.1 Use case

Uživatel očekává možnost zadání výběru data z nabídky.

#### 4.3.3.2 Scénář

Systém zobrazí pole pro výběr datumu z kalendáře.

#### **Výběrové pole**

#### 4.3.4.1 Use case

Uživatel očekává možnost výběru jedné hodnoty z přednastavené nabídky.

4.3.4.2 Scénář

Systém zobrazí pole výběru, které obsahuje možností, z nichž si uživatel může vybrat jednu hodnotu.

#### **Přepínací výběr**

4.3.5.1 Use case

Uživatel očekává možnost výběru jedné hodnoty ze zobrazené nabídky.

4.3.5.2 Scénář

Systém zobrazí seznam možností, ze kterých zaškrtnutím může uživatel vybrat jednu hodnotu.

#### **Horizontální menu**

#### 4.3.6.1 Use case

Uživatel očekává zobrazení obsahu odpovídající zvolené položky v menu.

#### 4.3.6.2 Scénář

Systém zobrazí položky menu. Stisknutím jedné z položek systém zobrazí odpovídající obsah. Zvolená položka z menu je vizuálně odlišena od ostatních.

#### **Odkaz**

4.3.7.1 Use case

Uživatel očekává zobrazení odkazu vedoucího mimo aplikaci.

4.3.7.2 Scénář

Systém zobrazí odkaz, který umožní zobrazení dané internetové stránky v internetovém prohlížeči.

#### **Rozbalovací nabídka**

4.3.8.1 Use case

Uživatel očekává zobrazení rozbalovací nabídky.

#### 4.3.8.2 Scénář

Systém zobrazí seznam položek v rozbalovací nabídce

- Při klepnutí na položku rozbalovací nabídky systém zobrazí hodnoty odpovídající dané položce. Pokud byla současně otevřená jiná nabídka, taková nabídka bude automaticky zabalena.
- Při opětovném klepnutí na položku rozbalovací nabídky systém takovou položku zabalí.

#### **Tlačítko X (Křížek)**

4.3.9.1 Use case

Uživatel očekává uzavření okna aplikace.

4.3.9.2 Scénář

Systém uzavře okno aplikace.

#### **Tlačítko \_ (Podtržítko)**

4.3.10.1 Use case

Uživatel očekává minimalizaci okna aplikace, které bylo momentálně zobrazené a umístění položky aplikace na pracovní lištu.

4.3.10.2 Scénář

Systém minimalizuje okno aplikace a umístí její kartu na pracovní lištu.

#### **Tlačítko Zobrazit v okně (Překrývající se čtverce)**

4.3.11.1 Use case

Uživatel očekává zvětšení okna na celou obrazovku monitoru z jejího momentálního rozsahu.

4.3.11.2 Scénář

Systém roztáhne okno aplikace na celou velikost obrazovky monitoru.

#### **Tlačítko Nastavení (Ozubené kolečko)**

4.3.12.1 Use case

Uživatel očekává možnost nastavení aplikace.

4.3.12.2 Scénář

Systém zobrazí nabídku nastavení s možností odhlásit se.

#### **4.3.13 Sady hodnot**

V této kapitole budou definovány sady hodnot, které se vyskytují ve výběrových polích této aplikace.

#### **Země**

Určuje zemi původu uživatele. Hodnoty jsou seřazeny dle abecedního pořádku. Hodnoty: Afghánistán, Albánie, Alžírsko, Andorra, Angola, Antigua a Barbuda, Argentina, Arménie, Austrálie, Ázerbájdžán, Bahamy, Bahrajn, Bangladéš, ….

#### **4.3.15 Software**

Určuje zobrazený seznam vlastněného softwaru v knihovně. Hodnoty: Vše, Hry, Nástroje

#### **Tlačítko palec nahoru**

4.3.16.1 Use case

Uživatel očekává udělení negativního hodnocení zobrazenému produktu

#### 4.3.16.2 Scénář

Systém udělí zobrazenému produktu negativní hodnocení.

#### **Tlačítko palec dolů**

#### 4.3.17.1 Use case

Uživatel očekává udělení negativního hodnocení zobrazenému produktu

4.3.17.2 Scénář

Systém udělí zobrazenému produktu negativní hodnocení.
### **Tlačítko drahokam**

4.3.18.1 Use case

Uživatel očekává udělení komunitního ocenění zobrazenému příspěvku.

4.3.18.2 Scénář

Systém udělí zobrazenému příspěvku komunitní ocenění.

## **Tlačítko komentář**

### 4.3.19.1 Use case

Uživatel očekává možnost zobrazení komentářů k zobrazenému příspěvku.

4.3.19.2 Scénář

Systém zobrazí sekci komentářů pod daným příspěvkem.

## **Přihlašovací obrazovka**

4.3.20.1 Use case

Uživatel očekává:

- Nabídku přihlášení
- Nabídku registrace
- Možnost obnovy zapomenutého hesla

4.3.20.2 Scénář

- Přihlašovací formulář
- Tlačítko Registrovat systém zobrazí kartu pro registraci nového uživatele

Přihlašovací formulář obsahuje:

- Textové pole Jméno
- Textové pole Heslo
- Zaškrtávací pole Nikdy neodhlašovat
- Tlačítko Přihlásit
	- Pokud uživatel vyplní správně veškeré přihlašovací údaje a stiskne tlačítko Přihlásit, systém uživatele přihlásí do aplikace a zobrazí domovskou obrazovku.
	- Pokud uživatelem zadané údaje nesouhlasí uloženým údajům v systému, systém zadané údaje ve formuláři smaže a zobrazí uživateli odpovídající chybovou hlášku ("Špatně zadané heslo" nebo "Zvolený e -mail neexistuje")
- Tlačítko zapomenuté heslo systém zobrazí dialogové okno Zapomenuté heslo.

4.3.20.3 Logický design

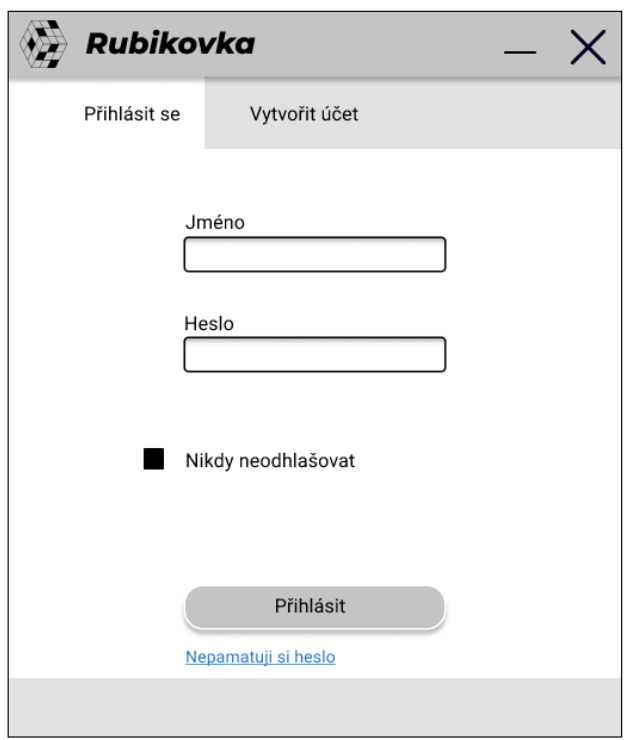

**Obrázek 7 – Přihlášení**

# **Zapomenuté heslo – dialogové okno**

### 4.3.21.1 Use case

Uživatel očekává možnost:

- Vyplnění uživatelské e -mailové adresy
- Potvrzení žádosti o obnovu hesla
- Návratu zpět bez žádosti o obnovu hesla

4.3.21.2 Scénář

- Textové pole e -mail
- Tlačítko pro obnovení zapomenutého hesla
	- V případě, kdy uživatel zadá e -mailovou adresu,
		- která v systému neexistuje a formulář odešle,

systém vymaže údaje ve formuláři a zobrazí chybovou hlášku ("Vámi zadaná e -mailová adresa neexistuje")

- V případě správného vyplnění údajů ve formuláři systém odešle uživateli e -mail s bezpečnostním kódem a zobrazí dialogové okno pro zadání kódu z e -mailu.
- Tlačítko Zpět systém zobrazí úvodní obrazovku

## 4.3.21.3 Logický design

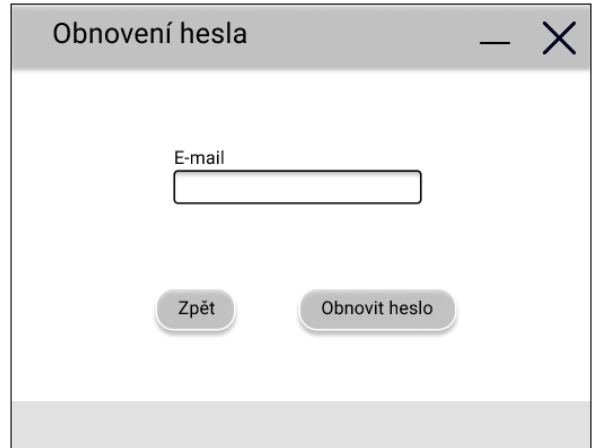

**Obrázek 8 – Dialogové okno Zapomenuté heslo**

### **Nové heslo – dialogové okno**

4.3.22.1 Use case

Uživatel očekává:

- Možnost nastavení nového hesla
- Možnost potvrzení nového hesla
- Možnost návratu bez změny hesla

4.3.22.2 Scénář

Systém zobrazí:

- Textové pole Nové heslo
- Textové pole Potvrzení hesla
- Tlačítko Nastavit heslo
	- Pokud uživatel vyplní pole Nové heslo a Potvrzení hesla, systém zkontroluje, zda se políčka shodují.
	- Pokud jsou pole shodná, systém uživatele přihlásí do aplikace a zobrazí mu domovskou stránku
	- V opačném případě systém zadané údaje ve formuláři smaže a zobrazí uživateli chybovou hlášku ("Vámi zadaná hesla nejsou shodná")
- Tlačítko Zpět systém zobrazí předešlou obrazovku

4.3.22.3 Logický design

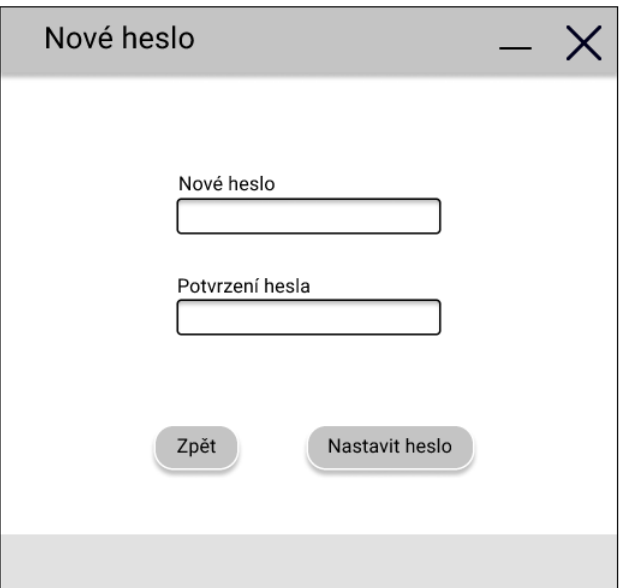

**Obrázek 9 – Nastavení nového hesla**

### **4.3.23 Registrace**

#### 4.3.23.1 Use case

Uživatel očekává zadání povinných údajů:

- Uživatelské jméno
- Registrační e -mail
- Uživatelské heslo
- Datum narození
- Země původu
- Udělení souhlasu s podmínkami užívaní aplikace
- Udělení souhlasu pro zpracování osobních údajů

Uživatel dále očekává:

- Upozornění v případě, že při vyplňování použije chybný formát
- Upozornění v případě, že uživatelem zvolený e -mail je již registrován
- Možnost odeslání formuláře a dokončení registrace
- Možnost odeslání formuláře bez dokončení registrace
- Udělení souhlasu v případě, že si přeje, aby mu byl zasílán reklamní materiál

### 4.3.23.2 Scénář

Systém zobrazí formulář:

Povinné položky (označeno \*):

- Systém na uživateli vyžaduje vyplnění položek:
	- Textové pole Uživatelské jméno
		- V případě, kdy uživatel zvolí jiné znaky než písmena bez diakritiky a číslice, systém uživateli zobrazí chybovou hlášku ("Uživatelské jméno smí obsahovat pouze

malá a velká písmena bez diakritiky a číslice")

- Systém v dalším kroku zkontroluje, zdali není zvolené uživatelské jméno již registrováno k jinému účtu. V případě, kdy tato situace nastane systém vypíše chybovou hlášku ("Vámi zvolené Uživatelské jméno je již zabrané")
- Textové pole Heslo
- Textové pole E -mail
	- V případě, kdy uživatel nesplní zadání e mailové adresy v požadovaném formátu systém uživateli zobrazí chybovou hlášku ("Zadaná e -mailová adresa neodpovídá požadovanému formátu")
- Země původu
	- Uživatel vybírá z předem stanovené nabídky
- Datum narození
	- V případě zadání datumu narození ve špatném formátu (ukázka požadovaného formátu pod polem), systém vypíše uživateli chybovou hlášku ("Vámi zadaný datum narození neodpovídá požadovanému formátu")
- Zaškrtávací pole Udělení souhlasu ke zpracování osobních údajů
- Zaškrtávací pole Podmínky užívání

Nepovinné položky (označeno \*\*):

- Zaškrtávací pole Reklamní materiál – Uživatel zaškrtnutím pole uděluje souhlas, aby byla jeho e -mailová adresa využita k zasílání reklamních materiálů týkajících se nabízených produktů v aplikaci.

Tlačítka:

- Dokončit registraci
	- Pokud uživatel správně vyplnil všechna povinná pole a stiskl tlačítko "Dokončit registraci", systém jej přihlásí do aplikace a zobrazí domovskou stránku.
	- Pokud všechna povinná pole vyplněna nejsou a uživatel stiskl tlačítko "Dokončit registraci", systém uživatele upozorní, která povinná pole vyplněna nejsou chybovou hláškou "Některá povinná pole nejsou vyplněná." Zároveň také systém zvýrazní ta povinná pole, která uživatel zapomenul vyplnit.
	- V případě, kdy systém zjistí, že uživatel zapomenul zaškrtnout pole pro udělení souhlasu pro zpracování osobních údajů jej systém upozorní chybovou hláškou "Nebyl udělen souhlas ke zpracování osobních údajů".
	- Pokud není zaškrtnuté pole pro vyjádření souhlasu s podmínkami pro užívání aplikace, systém uživatele upozorní chybovou hláškou "Nebyl udělen souhlas s podmínkami užívání."

# 4.3.23.3 Logický design

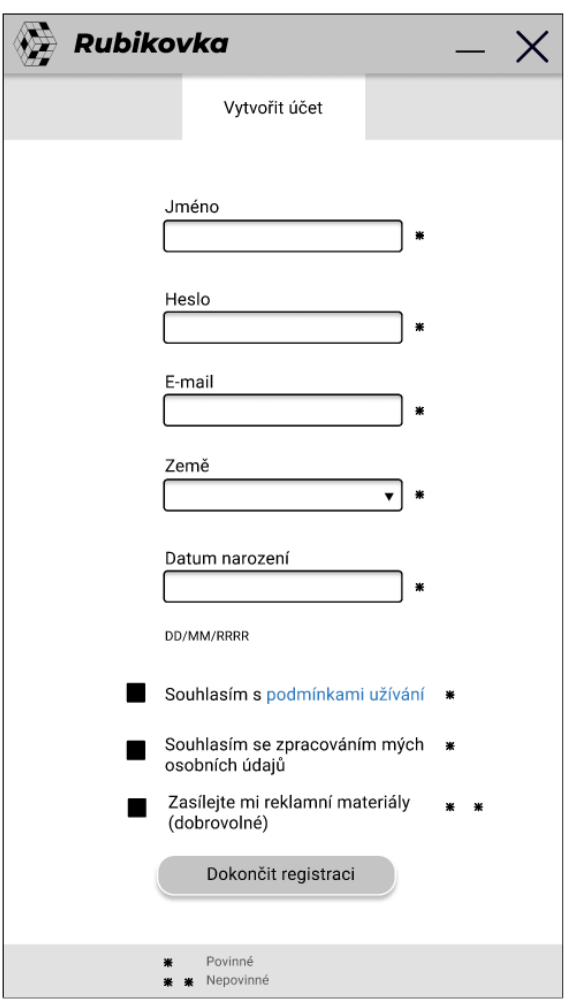

**Obrázek 10 – Registrační formulář**

# **Podmínky užívání**

4.3.24.1 Use case

Uživatel očekává:

- Zobrazení podmínek užívání
- Možnost návratu na předchozí obrazovku

4.3.24.2 Scénář

Systém zobrazí:

- Text podmínek užívání
- Tlačítko X (křížek)

#### 4.3.24.3 Logický design

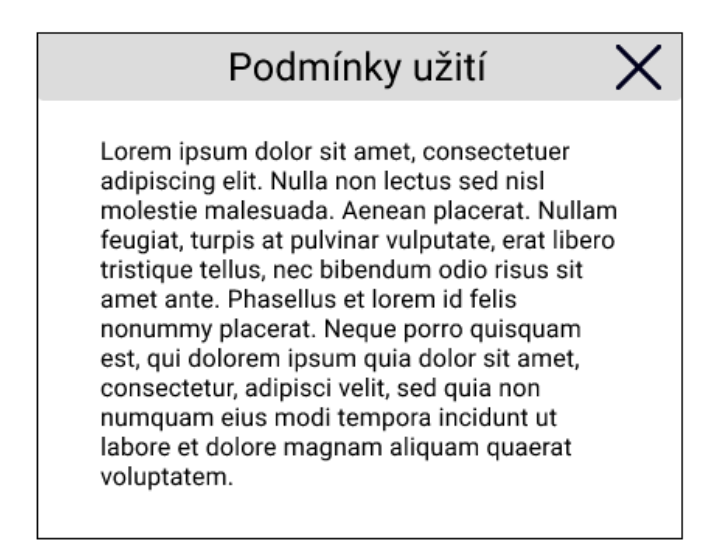

**Obrázek 11 – Podmínky užití**

## 4.3.25 Dotaz

4.3.25.1 Use case

Uživatel očekává:

- Zobrazení dotazu
- Možnost potvrzení
- Možnost zamítnutí

4.3.25.2 Scénář

Systém zobrazí:

- Text dotazu

- Tlačítko Ano systém akci provede
- Tlačítko Ne systém akci neprovede a dialogové okno zavře

### 4.3.25.3 Logický design

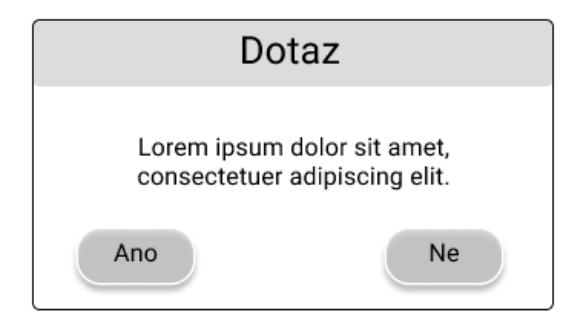

**Obrázek 12 – Okno dotazu**

### **Zobrazení domovské stránky**

4.3.26.1 Use case

Uživatel očekává zobrazení domovské stránky.

4.3.26.2 Scénář

V případě, že se uživatel nachází na jiné stránce, systém po stisknutí tlačítka s textem "Domů" zobrazí domovskou stránku.

## **Domovská stránka**

4.3.27.1 Use case

Uživatel očekává:

- Zobrazení základního obsahu
- Odkazy na ostatní důležité části aplikace
- Možnost procházet si zobrazený obsah
- Upozornění na nové produkty

### 4.3.27.2 Scénář

Systém uživateli zobrazuje:

- Domů aktivní karta domovské stránky
- Knihovna zobrazí knihovnu všech vlastněných softwarových produktů společně s novinkami, které se jich týkají anebo uživatele zajímají
- Obchod zobrazí stránku aplikace s obsahem vystaveným k prodeji
- Komunita zobrazí stránku aplikace o komunitních činnostech, příspěvcích a dalších aktivitách
- Ikona profilu zobrazí obrazovku uživatele
- Ikona minimalizovat systém zmenší aplikaci a umístí její kartu na pracovní lištu
- Ikona maximalizovat systém zvětší aplikaci, tak aby zabírala celou obrazovku monitoru
- Ikona zavřít systém aplikaci zavře
- Vyhledávací pole
- Promo sekci aplikace
- Sekci o aplikaci s odkazem na více informací
- Pás s vystavenými produkty systém zobrazí pás s několika vybranými produkty rozdělenými do kategorií
- Tlačítko pro načtení dalšího obsahu

# 4.3.27.3 Logický design

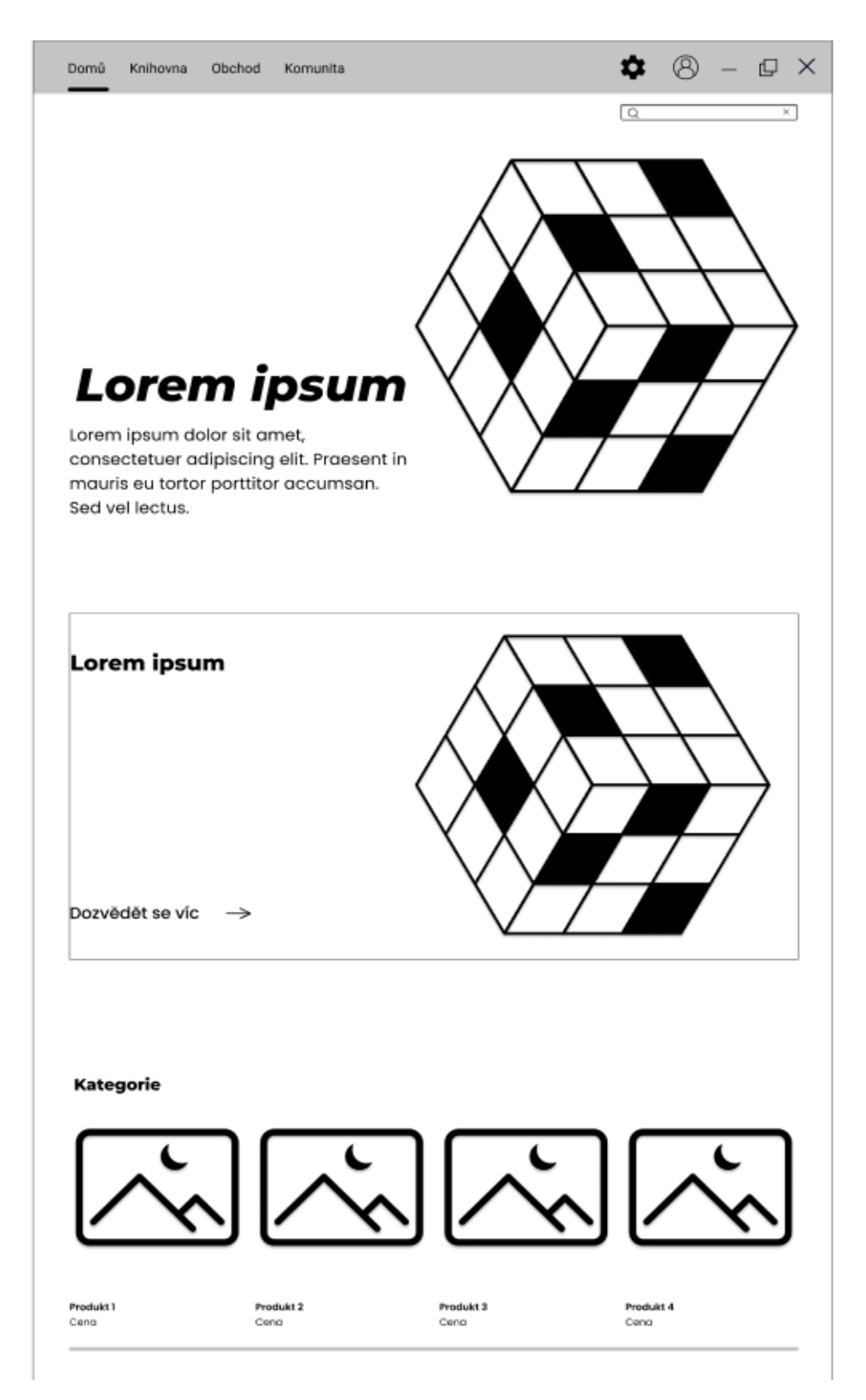

**Obrázek 13 – Domovská obrazovka (licencovaná ikona viz [24])**

### **4.3.28 Knihovna**

#### 4.3.28.1 Use case

Uživatel očekává:

- Zobrazení přehledu veškerého vlastněného softwaru
- Zobrazení novinek týkajících se vlastněného softwaru
- Možnost vyhledávání konkrétního produktu ze seznamu
- Možnost filtrování produktů pomocí kategoriích (Vše, Hry, Nástroje)
- Možnost zobrazení detailu vybraného produktu
- Možnost instalace vybraného produktu ze seznamu
- Možnost odinstalace vybraného produktu ze seznamu

## 4.3.28.2 Scénář

Systém uživateli zobrazuje:

- Seznam všech vlastněných produktů v rámci aplikace systém po zvolení produktu ze seznamu zobrazí detail produktu
- Novinky týkající se vlastněných produktů
- Rozbalovací nabídku obsahující položky Vše, Hry, Nástroje
	- Vše systém uživateli zobrazí veškerý vlastněný obsah v rámci služby v abecedním pořádku
	- Hry systém uživateli zobrazí všechny vlastněné hry v rámci služby v abecedním pořádku
	- Nástroje systém uživateli zobrazí všechny vlastněné nástrojové produkty vlastněné v rámci služby
- Kliknutím pravým tlačítkem myši na zvolený produkt se zobrazí vertikální nabídka s možnostmi Spustit, Instalovat, Odinstalovat, Přidat do…, Vlastnosti, Spravovat
- Spustit pokud je produkt nainstalován, systém spustí vybranou aplikaci
- Instalovat pokud zvolený produkt není nainstalován, systém zahájí instalaci.
- Odinstalovat pokud je produkt nainstalován, systém zahájí odinstalaci
- Přidat do… umožní uživateli vytvořit speciální kategorii do které může uživatel zvolený software zařadit
- Vlastnosti otevře panel vlastností produktu
- Spravovat umožní uživateli vyvolat nabídku s možnostmi Skrýt a Vytvořit zástupce na ploše

### 4.3.28.3 Logický design

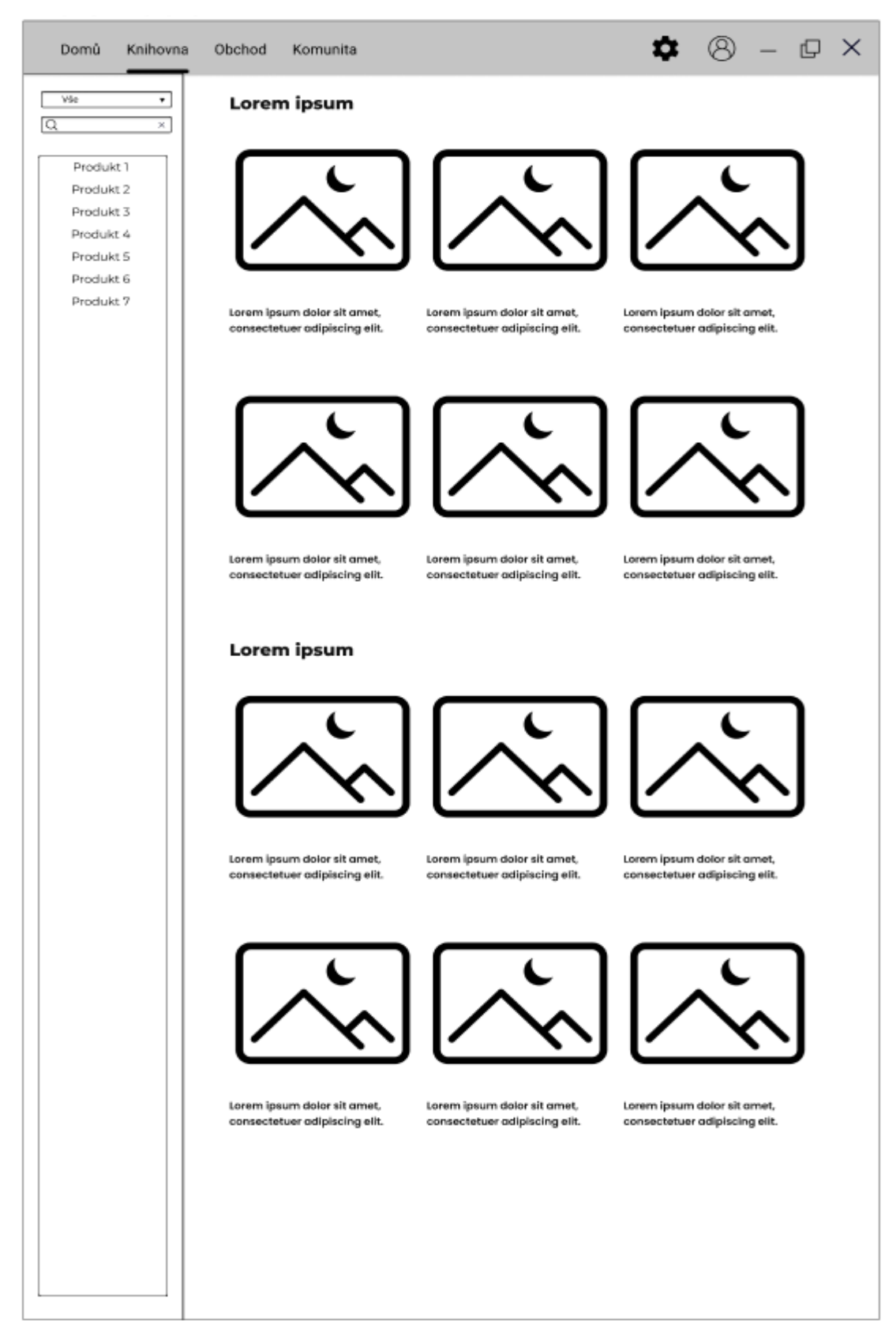

**Obrázek 14 – Knihovna**

### **Knihovna – detail softwaru**

#### 4.3.29.1 Use case

Uživatel očekává:

- Zobrazení softwaru
- Možnost software spustit
- Informace o posledním spuštění
- Možnost přidání recenze
- Možnost zobrazit stránku produktu v obchodě
- Novinky týkající se softwaru

4.3.29.2 Scénář

- Promo fotografii softwaru
- Tlačítko Spustit
- Informace o tom, kdy došlo k poslednímu spuštění
- Informace o celkové době strávené užíváním zvoleného softwaru
- Pole pro přidání recenze
- Set tlačítek pro hodnocení
	- Palec nahoru Uživatel software doporučuje
	- Palec dolů Uživatel software nedoporučuje
- Tlačítko Přidat recenzi
	- Pokud uživatel nic do pole pro hodnocení softwaru nenapsal, je toto tlačítko zašednuté a uživatel tak prázdnou recenzi přidat nemůže. Systém mu v takovém případě zobrazí chybovou hlášku ("Nenapsal jste žádnou recenzi")
	- 53 Pokud uživatel do pole pro hodnocení napíše své vyjádření ke zvolenému softwaru, ale zapomene jej ohodnotit tlačítkem Palec dolů či Palec nahoru,

systém mu vypíše chybovou hlášku ("Chybí Vaše doporučení/nedoporučení")

- Pokud uživatel do pole recenze své vyjádření ke zvolenému produktu napsal a zároveň označil své doporučení/nedoporučení příslušným tlačítkem je jeho recenze zobrazena pod příslušným produktem v Obchodě
- Panel s odkazy
	- Stránka v obchodu
		- Systém uživateli zobrazí zvolený produkt v obchodě
	- Komunitní centrum
		- Systém uživateli zobrazí centrum komunity, která se týká vybraného produktu
	- Návody
		- Systém zobrazí uživateli dostupné návody, které se týkají zvoleného produktu
	- Podpora
		- Systém zobrazí stránku podpory zvoleného produktu
- Karty s novinkami týkající se zobrazeného produktu obsahující:
	- Datum zveřejnění novinky
	- Název novinky
	- Doprovodné ilustrace
	- Doprovodný textový obsah
	- Stav hodnocení novinky
	- Počet komentářů pod novinkou

# 4.3.29.3 Logický design

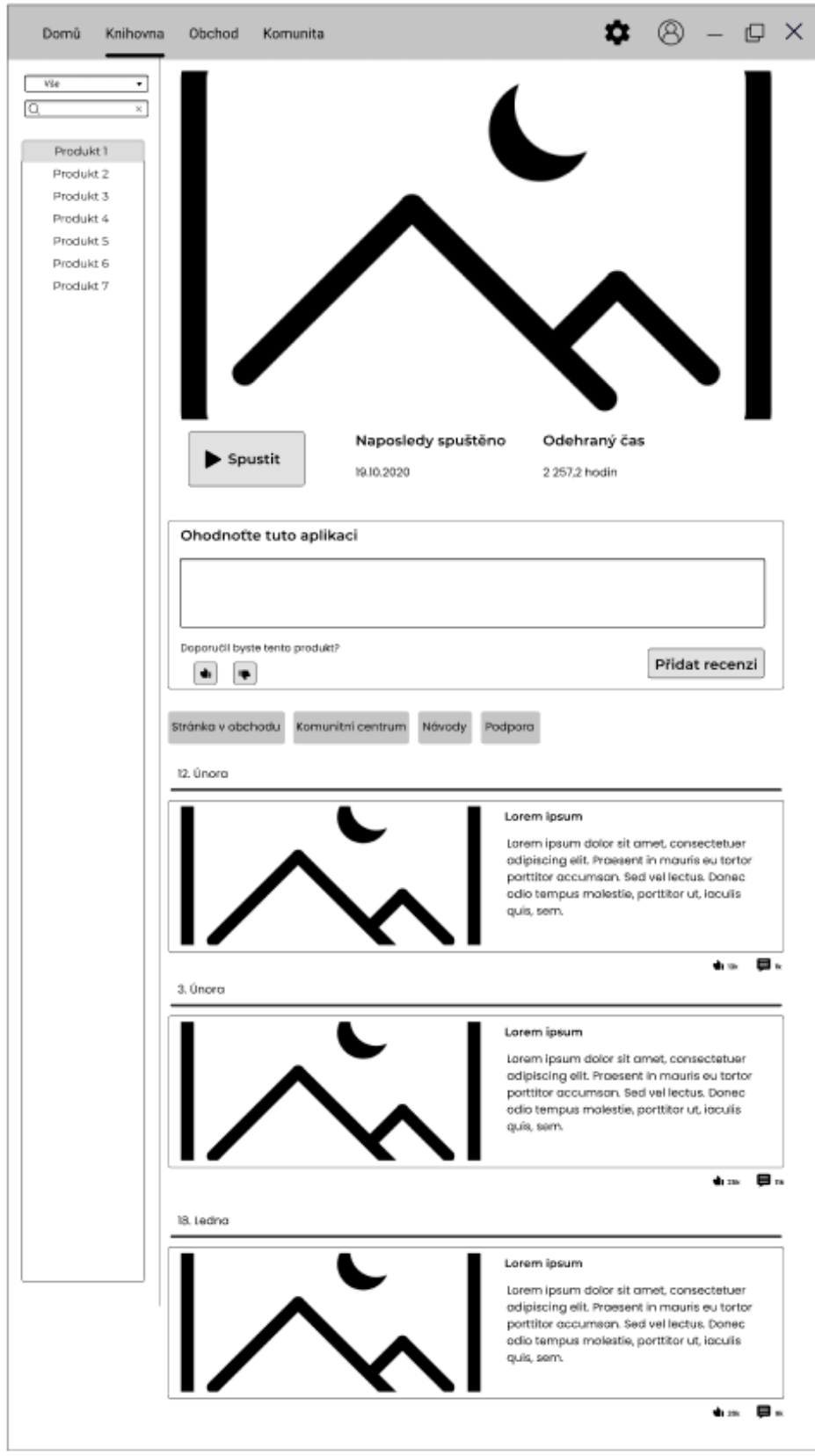

55 **Obrázek 15 – Detail hry v knihovně**

## 4.3.30 Obchod

#### 4.3.30.1 Use case

Uživatel očekává:

- Možnost vyhledávat zvolený obsah dle názvu produktu
- Možnost procházet zobrazený obsah
- Možnost filtrovat obsah podle dostupných kategorií
- Možnost prohlédnout detail produktu
- Možnost zakoupit zvolený produkt
- Ukazatel seznamu položek v nákupním košíku

4.3.30.2 Scénář

Systém uživateli zobrazuje:

- Přehled všech produktů seřazených pod jednotlivými kategoriemi (Právě vyšlo, Nejlépe hodnocené, Zdarma, …) – po zvolení produktu systém zobrazí detail produktu
- Pole pro vyhledávání produktů v obchodě
- Ukazatel nákupního košíku
- Odkazový seznam vybraných kategorií
	- Dle doporučení
		- Od přátel systém zobrazí produkty, které byly kladně ohodnoceny uživatelovými přáteli
		- Od kurátorů systém zobrazí produkty které byly kladně ohodnoceny kurátory komunity
		- Komunitou systém zobrazí produkty, které byly kladně ohodnoceny ostatními členy komunity uživatelů aplikace
- Značky systém zobrazí produkty, které odpovídají vybraným značkám (Př.: Pro jednoho, Příběhové hry, Grafické nástroje, Pro vývojáře, …)
- Dle vybraných kategorií vybrané kategorie odpovídají preferencím uživatele
- Dle vybraných žánrů vybrané žánry odpovídají preferencím uživatele
- Tlačítka pro posun listování v nabídce vpravo či vlevo po stisknutí tlačítka se změní zobrazovaný produkt
- Posuvník pod jednotlivými kategoriemi zobrazených produktů
- Panel s obecnými informacemi o produktu, jeho vývojáři a ceně
- Tlačítko pro načtení dalších produktů v obchodě

# 4.3.30.3 Logický design

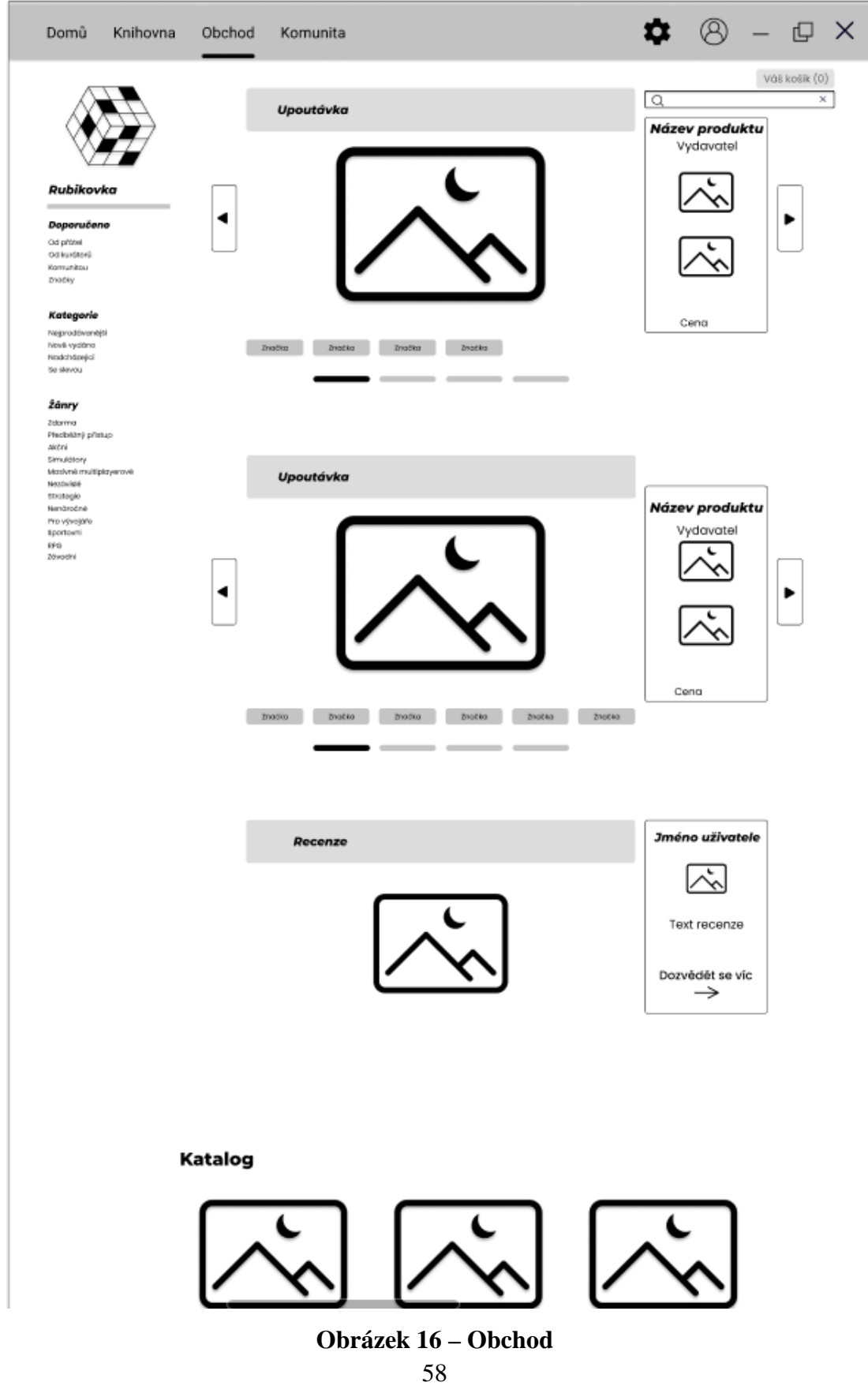

### **Obchod – detail produktu**

4.3.31.1 Use case

Uživatel očekává:

- Zobrazení detailu produktu tj.:
	- Název produktu
	- Promo materiál (titulní stránky, snímky z užívání softwaru, videa, …)
	- Souhrnné hodnocení produktu
	- Informace o vydavateli
	- Cenu
	- Seznam odpovídajících značek
- Možnost software přidat do košíku k zakoupení
- Informace o produktu
- Informace o minimální HW požadavcích
- Informace o doporučených HW požadavcích
- Informace o podporovaných jazycích
- Seznam recenzí s odkazem na autora, datumem přidání recenze, časem stráveným používání softwaru
- Možnost ohodnotit recenze přidané ostatními uživateli
- Věková omezení a upozornění týkající se softwaru
- Seznam nedávných recenzí

### 4.3.31.2 Scénář

## Systém zobrazuje:

- Jméno produktu
- Fotografie, videa a další ilustrační materiál náležící produktu
- Nedávné souhrnné hodnocení
- Celkové souhrnné hodnocení
- Jméno vydavatele
- Značky produktu
- Údaje o ceně
- Tlačítko "Přidat do košíku" systém uživateli ukáže obsah současný obsah košíku, pokud je prázdný je do něj přidán zvolený produkt
- Obecné informace o produktu
- Kartu s uvedenými minimálními a doporučenými systémovými požadavky
- Kartu podporovaných jazyků s kategoriemi:
	- Jazyky
	- Rozhraní
	- Zvuk
	- Titulky
- Přehled nejlépe hodnocených recenzí od uživatelů, kteří produkt vlastní s informacemi:
	- Odkaz na profil uživatele
	- Vlastníkem udělené hodnocení Doporučuji/Nedoporučuji
	- Datem přidání recenze
	- Počtu produktů, které uživatel vlastní celkem
	- Text recenze
	- Tlačítka pro ocenění recenze čtenářem
		- Palec nahoru Čtenář hodnotí recenzi jako užitečnou
		- Palec dolů Čtenář hodnotí recenzi jako neužitečnou
		- Ocenit Čtenář může ocenit recenzi následujícím způsobem:
			- Zábavná Čtenář shledává recenzi jako zábavnou
			- Inspirativní Čtenář shledává recenzi jako inspirativní
			- Naučná Čtenář shledává recenzi jako naučnou
- Přehled nedávno odeslaných recenzí
- Tlačítko pro načtení dalších recenzí
- $\bullet$  8  $\circ$   $\times$ Domů Knihovna Obchod Komunita Väi koiik $\left( 0\right)$  $\overline{\alpha}$ Název produktu profile and/o profile moths Systémové požadavky Zakoupit produkt za XXX Kč Doporučeně: Do košíku -<br>Processe: 2-942 Intel Dual care Property Fornie:  $4.08$  Rpm Informace o produktu Nido & RAD (\$12 MD KG) Director:  $90\sigma$ .<br>Najarah 2-58 volného míro Jokókoliv Minimalni Lorem ipsum dolor sit amet, consectetuer adipiscing<br>elit. Praesent in mauris eu tortor portitior accumsan.<br>Sed vel lectus. Donec odio tempus molestie, portitior<br>ut, iaculis quis, sem.  $\alpha$ **Minimum 7** .<br>Propostor: 2-SAE Intel Dual o Pomát:  $4.66$  Rpm Confident Service Helders, each (205 MB VEAM) pieste: 9.5c<br>Perej dels 164 volnika misto Zeskovit korim "Jokókoliv Recenze Podporované jazyky suboni Recenze od uživatele Karl: **di** Doporučuji 30. lecing 2021 Jasyiyi<br>Celtina<br>Angliltima<br>Nemčina  $\begin{array}{c} 4\,m \\ k\,m \\ m \\ m \\ n \end{array}$ čas stávený vezire – 1930<br>Produktívna častic – 19 Lorern ipsum dolor sit arnet, consectetuer<br>adipiscing elit. Praesent in mauris eu tortor<br>porttitor accumsan. Sed vel lectus. Donec odio<br>tempus molestie, porttitor ut, iaculis quis, sem. **Rations Sponneting**  $\blacksquare$   $\blacksquare$   $\heartsuit$  over .<br>Orazys  $\frac{1}{2}$  $\bar{u}$  $\frac{m}{n}$ ÷ 30. lecho 2021 Recenze od uživatele Karl: **d**i Doporučuji Lorem ipsum  $\sum$ Lorem ipsun<br>Lorem ipsum Lorem ipsum dolor sit amet, consectetuer<br>adipiscing elit. Praesent in mauris eu tortor<br>portitior accumsan. Sed vei lectus. Donec adio<br>tempus molestie, portitior ut, iaculis quis, sem. Čas stáveny veřek – 1994<br>Produkli na úlitě – – 12  $\begin{tabular}{|c|c|c|c|c|} \hline \multicolumn{3}{|c|}{\bullet} & $\multicolumn{3}{|c|}{\bullet}$ & \multicolumn{3}{|c|}{\bullet} & \multicolumn{3}{|c|}{\bullet} & \multicolumn{3}{|c|}{\bullet} & \multicolumn{3}{|c|}{\bullet} & \multicolumn{3}{|c|}{\bullet} & \multicolumn{3}{|c|}{\bullet} & \multicolumn{3}{|c|}{\bullet} & \multicolumn{3}{|c|}{\bullet} & \multicolumn{3}{|c|}{\bullet} & \multicolumn{3}{|c|}{\bullet} & \multicolumn{3}{|c|}{\bullet} & \multicolumn$ Nedávné recenze MartinKacles: 15. březen 2021 Recenze od uživatele Karl: **d**i Doporučuji 30, lecing 2021 Lorem losum  $\begin{split} &\text{Case} \, \text{where} \, \text{y} \text{-axis} = 1000 \\ &\text{We obtain } \text{in} \, \hat{\mathcal{A}} = 10 \end{split}$ Lorern (psum doler sit amet, consectetuer<br>adipiscing elit. Praesent in mauris eu tortor<br>porttitor accumsan. Sed vel lectus. Donec odio<br>tempus molestie, porttitor ut, iaculis quis, sem. 医医  $\bigcirc$ nura 12. březen 202 **C**I Hobezo  $\blacksquare$   $\blacksquare$   $\heartsuit$  comb Lorem (peum **d**i Doporučuji 30, ledno 2021  $\bullet$   $\bullet$ *Pounit* Recenze od uživatele Karl: the age 1. březen 2021 Con statues vetex = 1896<br>Preduktive cata = 19 Lorem (psum dolor sit amet, consectetuer<br>adipisalng elit. Praesent in mauris eu tartar<br>porttitor accumsan. Sed vei lectus. Donec adio<br>tempus molestie, porttitor ut, iacuils quis, sem. Lorem ipsum **A** P *O* numb  $\bigcirc$  best  $\blacksquare$  $\bullet$   $\bullet$ Nočist dolší

### 4.3.31.3 Logický design

**Obrázek 17 – Detail produktu v obchodě**

## **Obchod – košík**

4.3.32.1 Use case

Uživatel očekává:

- Zobrazení zboží v košíku s detailními informacemi o ceně, názvu
- Celkovou cenu položek v košíku
- Možnost odebrat některý ze zboží v košíku
- Možnost odebrat všechno zboží z košíku
- Možnost vrátit se zpět do obchodu s uloženým obsahem košíku
- Možnost pokračovat v nákupu přikročit k placení

### 4.3.32.2 Scénář

- Přehled všech položek v košíku s jejich názvem, ilustrací zboží
- Tlačítko pro odebrání odpovídající položky z košíku
- Celkovou cenu všech položek v košíku
- Tlačítko pro odebrání všech položek v košíku
- Tlačítko Pokračovat v nákupu
- Tlačítko koupit přikročení k placení
- Informace o doručení zboží prostřednictvím aplikace

# 4.3.32.3 Logický design

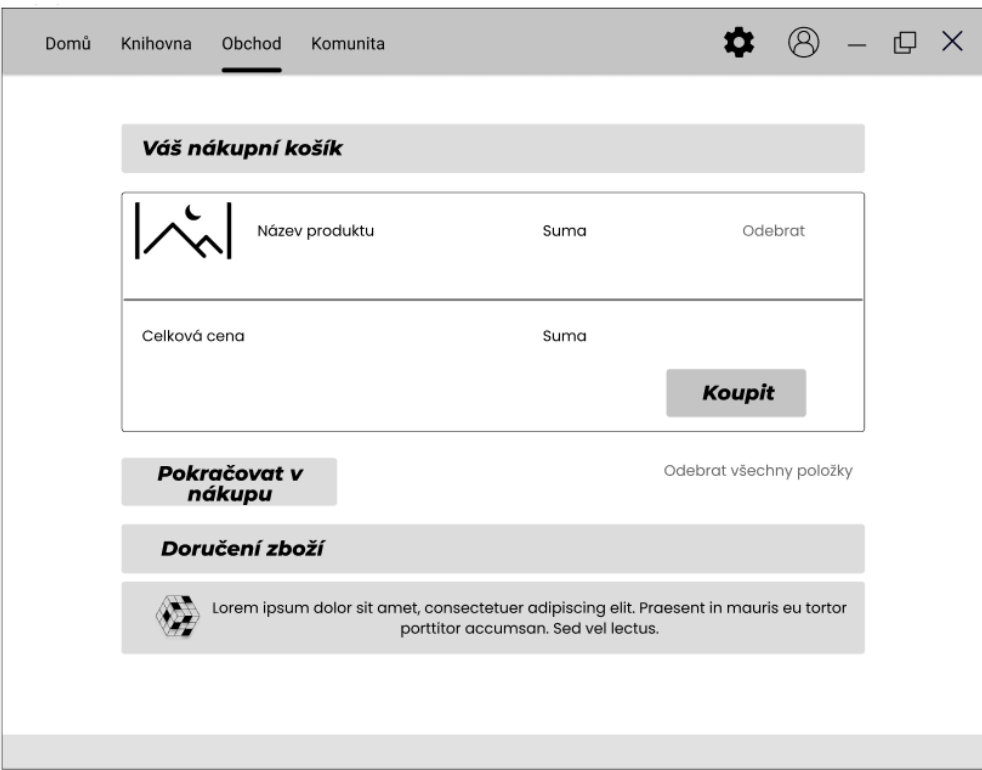

**Obrázek 18 – Košík**

# **Obchod – platební formulář**

4.3.33.1 Use case

Uživatel očekává:

- Možnost výběru platby
- Přehled akceptovaných karet
- Vyplnění fakturačních údajů
- Možnost uložit fakturační údaje pro příští nákupy
- Možnost vrátit se zpět do přehledu zboží v košíku
- Možnost pokračovat k dalšímu kroku fakturace
- Možnost zkontrolovat nákup nebo informaci o možnosti zkontrolovat nákup

- Fakturační formulář s poli pro:
	- Výběr platební karty formou rozbalovací nabídky
	- Detaily platební karty
	- Osobní údaje
	- Zaškrtávací pole pro zachování fakturačních údajů pro příští nákupy
	- Tlačítko Zpět pro navrácení se do předchozí obrazovky
	- Tlačítko Pokračovat
	- Informaci pro uživatele, že bude možnost mít na další obrazovce nákup ještě zkontrolovat
	- Přehled akceptovaných karet

# 4.3.33.3 Logický design

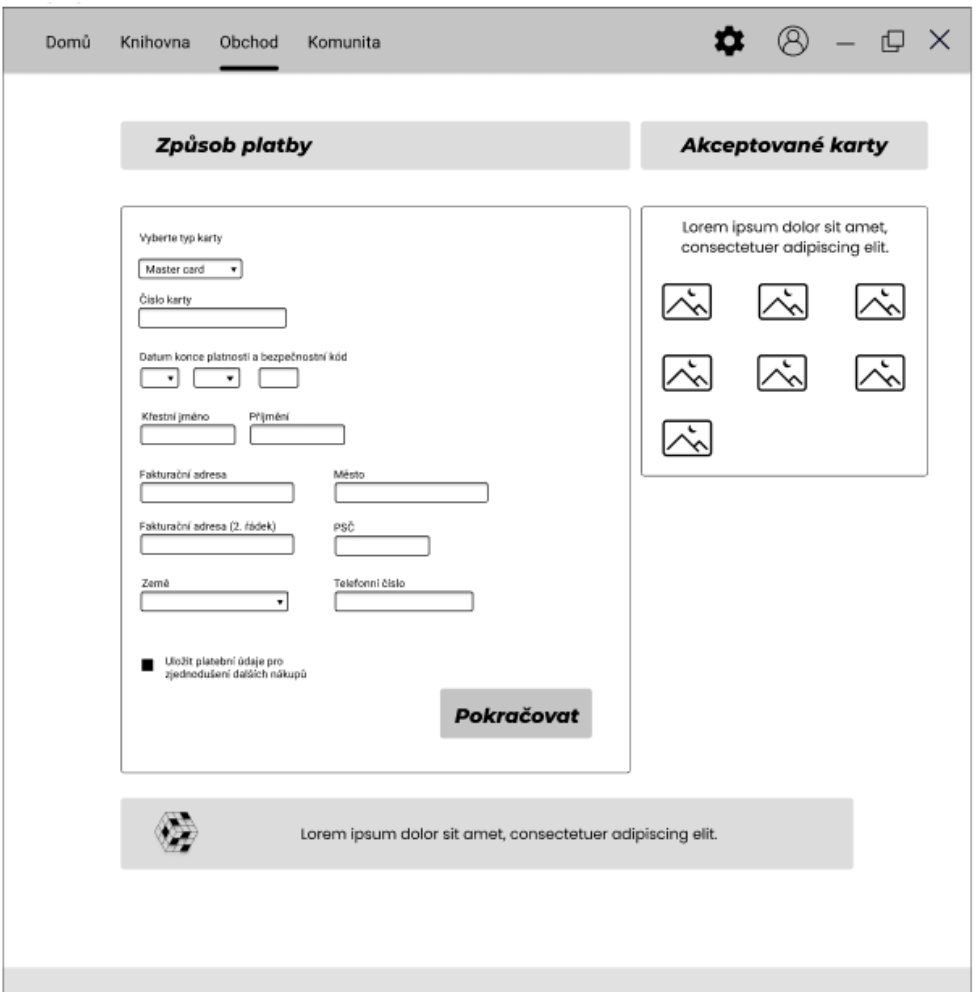

**Obrázek 19 – Fakturační formulář**

# **Obchod – dokončení nákupu**

4.3.34.1 Use case

Uživatel očekává:

- Zobrazení detailu produktu k zakoupení a informace o něm
- Celkovou cenu nákupu
- Přehled fakturačních údajů
- Možnost změnit fakturační údaje
- Udělení souhlasu s podmínkami o užívání
- Informace o vrácení zboží
- Možnost vrátit se zpět k fakturačním údajům
- Možnost dokončit nákup
- Informaci o zaslání potvrzení o transakci

### 4.3.34.2 Scénář

- Detail produktu/produktů v košíku s informacemi o názvu, ilustračními materiály, individuální ceně každého produktu
- Celkovou cenu zboží v košíku
- Přehled fakturačních údajů
- Tlačítko Změnit pro změnu fakturačních údajů
- Zaškrtávací pole pro udělení souhlasu s podmínkami užívání
- Tlačítko Zpět pro navrácení se k formuláři s fakturačními údaji
- Tlačítko Dokončit pro dokončení nákupu Uživatel je po stisku tlačítka přesměrován na platební bránu své banky
- Informaci o zasílání stvrzenky nákupu na uživatelem uvedenou e -mailovou adresu
- Informace o zabezpečení transakce

# 4.3.34.3 Logický design

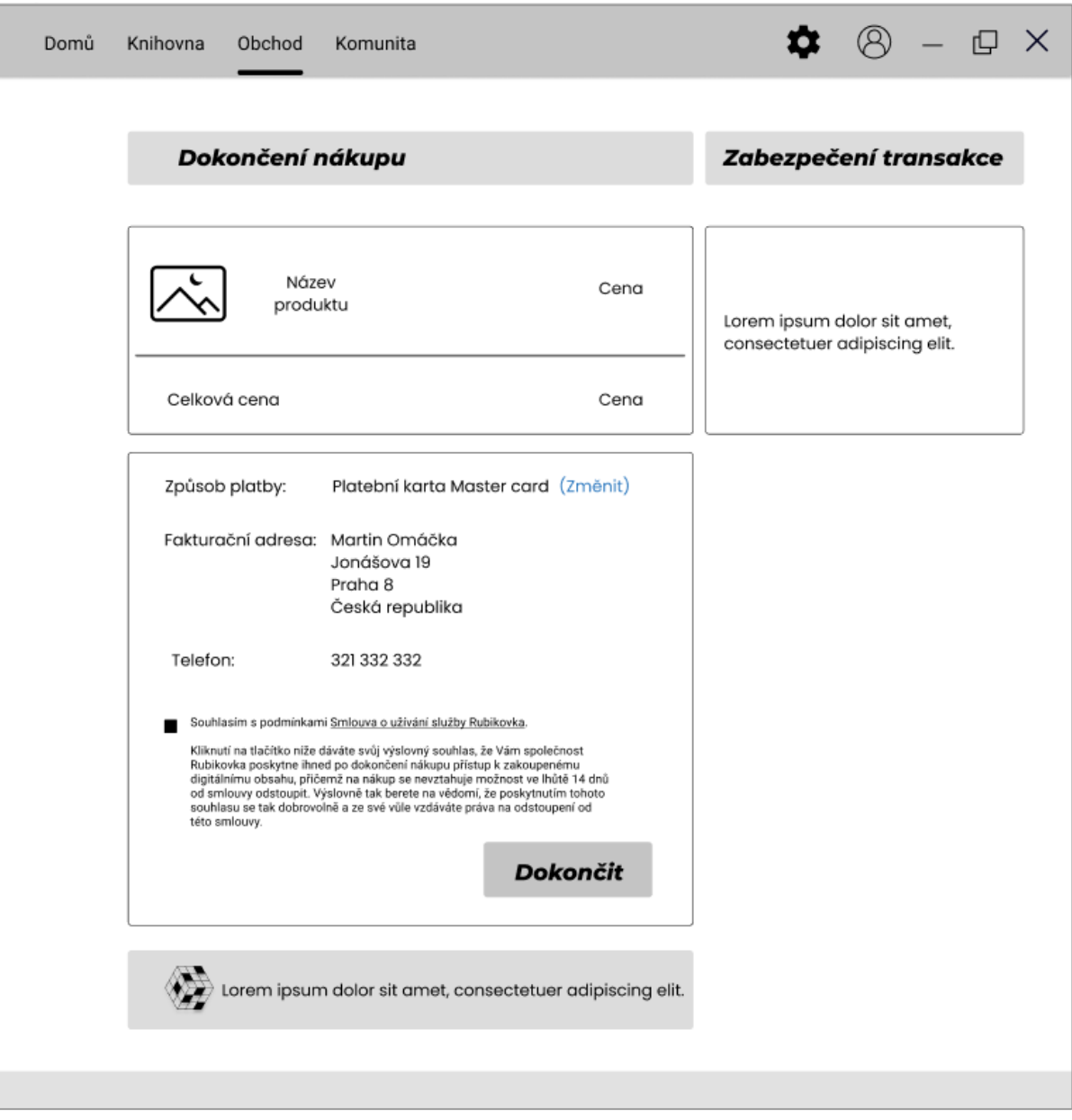

**Obrázek 20 – Dokončení nákupu**

# 4.3.35 Komunita

4.3.35.1 Use case

Uživatel očekává:

- Možnost vyhledávání příspěvků od ostatních uživatelů

- Možnost vyhledávání komunitních center
- Možnost filtrování příspěvků podle typu příspěvku
- Možnost filtrování příspěvků podle stáří
- Možnost hodnotit příspěvky
- Možnost zanechat komentář k příspěvkům

4.3.35.2 Scénář

- Seznam všech komunitních center, ve kterých nedávno došlo k aktivitě (tato centra se týkají uživatelem vlastněných produktů, center, která uživatel nedávno navštívil nebo jinak sledovaných center)
- Pole pro vyhledávání center dle názvu
- Pole pro vyhledávání příspěvků podle jména uživatele, který je přidal
- Nabídku záložek pro filtrování mezi příspěvky
	- Vše zobrazí všechny příspěvky
	- Snímky obrazovky zobrazí snímky obrazovky přidané ostatními uživateli
	- Obrázky zobrazí obrázky přidané ostatními uživateli
	- Přenosy zobrazí právě probíhající přenosy ostatních uživatelů
	- Videa zobrazí videa přidaná ostatními uživateli
	- Návody zobrazí návody a tutoriály přidané ostatními uživateli
	- Recenze zobrazí recenze přidané ostatními uživateli
- Horizontální menu obsahující položky Nejpopulárnější, Nejnovější umístěné pod nabídkou záložek
- Kartu příspěvku obsahující typ příspěvku, jméno uživatele, který jej přidal a vlastní příspěvek
- Tlačítka
	- Palec nahoru Udělí příspěvku kladné ohodnocení
	- Palec dolu Udělí příspěvku negativní ohodnocení
	- Diamant "Ocenit" Udělí příspěvku speciálních ocenění ze zobrazené nabídky
		- Užitečné Označí příspěvek jako užitečný
		- Inspirativní Označí příspěvek jako inspirativní
		- Zábavné Označí příspěvek jako zábavný
		- Naučné Označí příspěvek jako naučný
- Název příspěvku umístěný pod panelem pro ohodnocení
- Panel ukazující momentální počet kladných ohodnocení, speciálních ohodnocení a komentářů
- Název produktu, ke kterému se zobrazený příspěvek vztahuje

# 4.3.35.3 Logický design

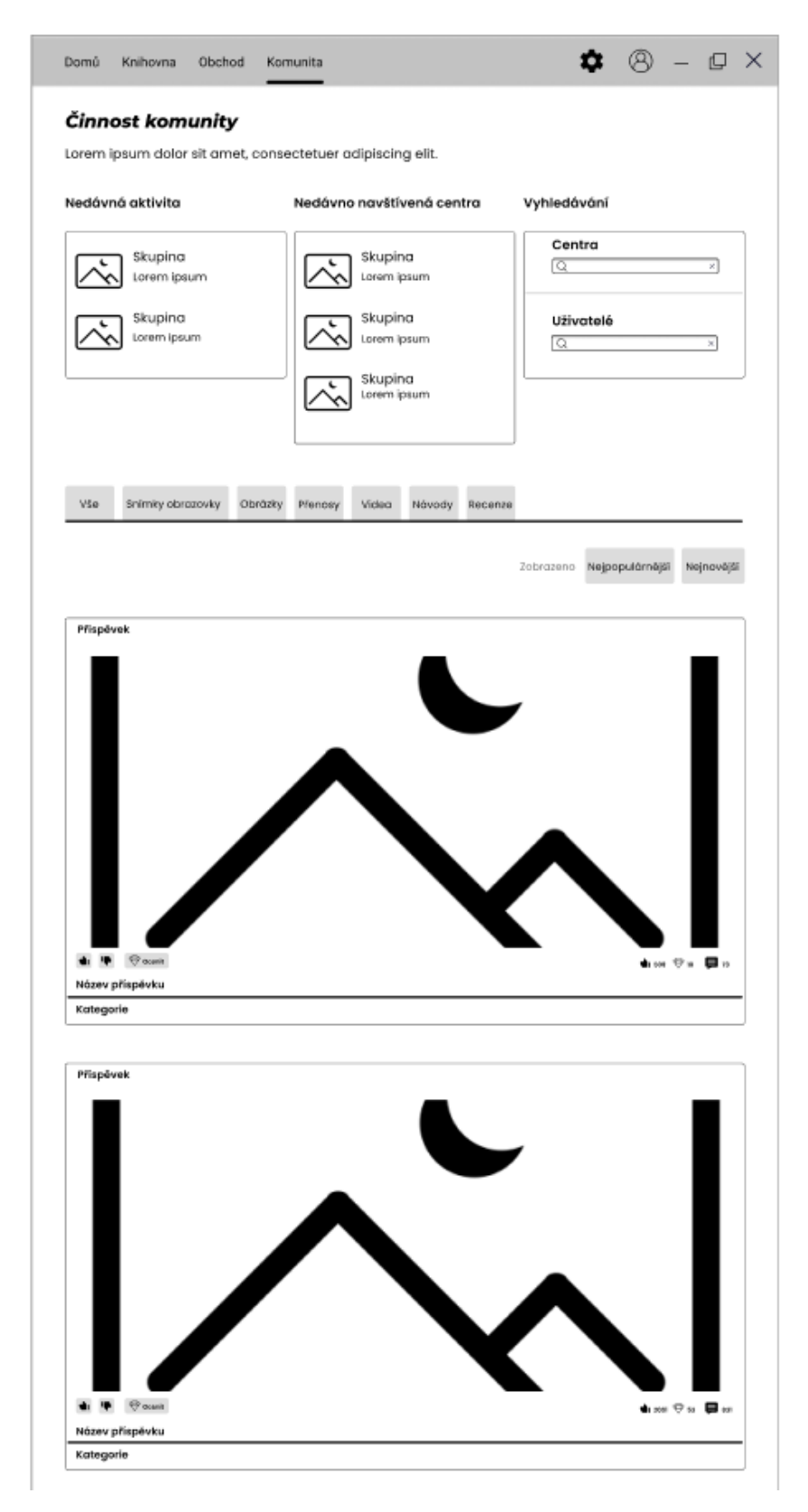

**Obrázek 21 – Komunita**

### **Profil uživatele**

4.3.36.1 Use case

Uživatel očekává:

- Zobrazení informací o uživateli
- Přehled komunitních skupin, do kterých uživatel patří
- Zobrazení avatara uživatele

Uživatel, který je majitelem profilu očekává:

- Možnost změnit avatara
- Možnost upravovat profil
- 4.3.36.2 Scénář

Systém zobrazuje:

- Avatara uživatele, pokud si jej uživatel nastavil
- Informace o uživateli podle jeho nastavení soukromí a viditelnosti profilu
- Souhrnný odkazový seznam vlastněných produktů, položek v inventáři, zveřejněných snímků obrazovky, videjí, recenzí, návodů a obrázků
- Seznam komunitních skupin, do kterých uživatel patří
- Uživatelem vybrané kategorie (kupříkladu oblíbenou hru s celkovým odehraným časem nebo nedávnou aktivitu uživatele ve hře, …)
- Úroveň profilu uživatele

Uživateli, který je majitel profilu:

- Tlačítko Upravit profil prvky na profilu uživatele se stanou aktivitními – uživatel může vybírat co bude zobrazené
- Tlačítko Přidat avatara

# 4.3.36.3 Logický design

| Knihovna<br>Domů<br>Obchod<br>Komunita                               | ⑧ - <i>⊡</i> ×<br>۰                                                                     |
|----------------------------------------------------------------------|-----------------------------------------------------------------------------------------|
| Mûj profil                                                           | Úroveň profilu:                                                                         |
| Aleš Kára<br>O mé osobě:<br>Lorem ipsum dolor sit amet, consectetuer | 10                                                                                      |
| adipiscing elit.                                                     | <b>Upravit profil</b>                                                                   |
| Přidat avatara<br>Obllíbená hra                                      | Hry a software 36<br>Inventář<br>Snimky obrazovky 2<br>Videa 1<br>Recenze 3<br>Návody 3 |
| <b>Produkt</b>                                                       | Obrázky 7                                                                               |
| 256.3 hodin<br>Odehráno celkem                                       | Komunity<br>Skupina<br>322 členů                                                        |
|                                                                      | Skupina<br>4,721 členů                                                                  |
| Nedávná aktivita                                                     | Skupina<br>12,757 členů<br>Skupina                                                      |
| <b>Produkt</b>                                                       | $\sim$<br>552 členů                                                                     |
| 12.6<br>hodin za poslední dva týdny                                  |                                                                                         |
|                                                                      |                                                                                         |
|                                                                      |                                                                                         |
|                                                                      |                                                                                         |

**Obrázek 22 – Profil přihlášeného uživatele**
### **5 Kvalitativní testování**

#### **5.1 Průběh testování**

Kvalitativní testování bylo zaměřeno na skupinu potencionálních uživatelů aplikace, tj. vášnivé ale i příležitostné hráče videoher. Testování proběhlo distanční formou v dnech od 5 .3 .2021 – do 8 .3 .2021 za účasti 8 participantů ve věkovém rozhraní od 20–35 let.

Pět z nich dosáhlo středoškolského vzdělání s maturitou a v době testování studují na vysoké škole, tři dále mají titul bakaláře a studují navazující inženýrské obory.

Všichni z účastněných participantů běžně používají stolní počítače s operačními systémy Microsoft, Apple nebo Linux.

Všichni z participantů studují obor zaměřený na komunikační technologie.

Aplikační prototyp byl navržen a sestaven s použitím logických návrhu designu, které byly vytvořeny v počítačové aplikaci Figma.

Samotné testování prototypu poté proběhlo prostřednictvím počítačové aplikace a jejího webového protějšku.[25]

### **5.2 Zadané úkoly a výsledky testování**

**1) Zaregistrujte se a přihlaste se do aplikace. Rozpoznáte povinná a nepovinná pole?**

Test nečinil žádnému z participantů problém, na dotaz, zda jsou schopni bezpečně rozlišit od sebe povinná a nepovinná pole odpověděli všichni bez zádrhelů správně. Dva z participantů poznamenali, že jsou zvyklejší mít označena pouze povinná pole.

#### **2) Pokuste se přihlásit do aplikace, pokud jste zapomenuly své heslo.**

Ani tento test nečinil žádnému z participantů problém. Dva z účastníků si přáli průvodní text s informacemi o doručení kódů na e -mail přímo na obrazovce místo okna dotazu.

## **3) Prohlédněte si úvodní obrazovku a vysvětlete význam odkazů v levé horní části? Co reprezentují ikony v pravé horní části?**

Všichni z participantů korektně vysvětlili význam odkazů a byly dále schopni nastínit jaký obsah jim bude zobrazen. Jeden z účastníků si nebyl jist význam tlačítka ve spodní části obrazovky s textem "Načíst další". Dále dva z participantů projevily přání o umístění pole pro vyhledávání do horní nabídky vedle odkazů. Jeden z účastníku se dále vyjádřil, že by ocenil možnost vytvářet vlastní kategorie katalogů s vystavenými produkty a možností odstraňovat zobrazené.

# **4) Přejděte do knihovny a ohodnoťte hru s názvem Path of Exile, hru poté spusťte.**

Všichni z participantů dokončili zadaný úkol bez větších obtíží. Dva z účastníků očekávali pouze přehled vlastněného softwaru a ukázka novinek a upozornění na nové aktualizace je překvapila. Jeden z participantů si nebyl jist, zda je nutné zadat do pole recenze text a je tedy možné přidat k produktu "prázdnou" recenzi pouze s hodnocením doporučuji/nedoporučuji. Většina participantů si přála mít možnost scrollovat nabídkou pomocí vertikálního táhla umístěného na pravé straně výčtu vlastněného softwaru.

#### **5) Nainstalujte hru s názvem Halo. Hru poté odinstalujte.**

Žádnému z participantů test nečinil problém. Dva z participantů očekávaly i alternativní možnosti instalace/odinstalace softwaru pomocí kliknutí pravého tlačítka myší na produkt v nabídce knihovny.

### **6) Přejděte do obchodu a zakupte si hru Cyberpunk 2077. Jak byste v obchodě vyhledávali další produkty?**

Všichni z participantů dokončili úkol bez větších komplikací. Tři z participantů ocenily umístění karty se systémovými požadavky. Dva z participantů byly lehce zmateni textem umístěným pod detailem produktu v obchodě. Jeden z participantů rovněž dodal, že by si přál vidět porovnání produktu v detailu s podobnými, které již vlastní nebo těmi, které používají jeho/její přátelé. Dále tři z participantů poznamenaly nejasnost nedávných recenzí a rovněž by si přály možnost filtrovat recenze – nejčastější návrh byl setem tlačítek umístěným v pravé horní části nad rubrikou s recenzemi. Při dalších krocích nákupu dva účastníci poznamenaly, že jim chybí informace o DPH – zda je či není v ceně započítáno. Jeden z participantů by si přál označení povinných a nepovinných polí při vyplňování fakturačních údajů a možnost zaslat elektronickou fakturu na e -mail. Jeden z participantů postrádal informaci o tom, kde na kartě najít CVC kód – ku příkladu tlačítko otazníku, které by při klinknutí zobrazilo malé okno s fotografií makety karty se zvýrazněnou částí, kde se kód má nacházet a průvodním textem. Dále každý z participantů správně identifikoval vyhledávací pole jako možný způsob anebo nabídku kategorií a žánrů po levé straně. Pět z participantů si přálo

**7) Vysvětlete význam nabídky záložek v Komunitě – jaký obsah Vám bude zobrazen při výběru některé z nich?**

mít možnost přidávat vlastní žánry nebo kategorie v obchodě.

Každý z participantů byl schopen bez komplikací vysvětlit jaký obsah reprezentuje která ze záložek. Při zkoumání obrazovky nebyl třem participantům jasný význam tlačítka "ocenit". Jeden z participantů vyslovil domněnku, že se nejspíše jedná o možnost finančně ohodnotit příspěvek.

#### **8) Zhodnoťte obsah profilové stránky.**

Účastníci testování vesměs hodnotily obsah profilové stránky kladně. Třem participantům chyběla viditelná možnost nastavení soukromí, viditelnosti profilu, seznam dosažených milníků ve hrách. Dva z účastníků očekávali možnost změnit profilovou fotografii pomocí tlačítka umístěného přes momentálního avatara, které by se aktivovalo posunem kurzoru myši na profilovou fotografii. Dále jeden z participantů očekával možnost nastavení přihlašovacích údajů a osobních údajů. Dále se účastníci shodli na tom, že by ocenili možnost vidět seznam přátel.

#### **5.3 Návrhy úprav**

Na základě výsledků průběhu kvalitativního testování návrhu aplikace byla sestaven tato doporučení pro úpravu:

- 1) V registračním formuláři označovat pouze povinná pole. Nepovinná pole mohou být ponechána bez hvězdiček.
- 2) Přesunout průvodní text z vyskakovacího okna při procesu obnovy hesla přímo na samotnou obrazovku obnovy hesla.
- 3) Přesunutí vyhledávacího pole z místa pod nabídkou do samotné hlavičky stránky vedle odkazů.
- 4) Umožnit uživatelům upravovat, přidávat a odstraňovat kategorie produktů v domovské stránce a stránce obchodu.
- 5) Zobrazovat v základní obrazovce knihovny relevantnější obsah.
- 6) Upravení způsobu přidávání recenzí k vlastněným produktům v knihovně užití responzivního designu.
- 7) Umístění ovládacích prvků do přehledu obsahu knihovny, pokud se celý obsah do záběru díky své velikosti nevejde.
- 8) Při zobrazování detailu produktu v obchodě automaticky ukazovat srovnání a podobnosti s již vlastněným softwarem.
- 9) Úprava vzhledu stránky detailu produktu v obchodě.
- 10) Přidání možnosti filtrovat mezi recenzemi u detailu produktu v obchodě.
- 11) Během celého procesu nákupu zobrazovat DPH, cenu bez DPH a samotné DPH.
- 12) Označování povinných polí při zadávání fakturačních údajů.
- 13) Přidání tlačítka pro nápovědu k CVC kódu kreditní karty do obrazovky pro fakturační údaje.
- 14) Upravení systému pro oceňování příspěvků v komunitě
- 15) Přesunout možnost nastavení soukromí profilu do stránky profilu
- 16) Zobrazit dosažené milníky ve hrách na stránce profilu
- 17) Přidat systém pro správu přátel
- 18) Přidání dalších možností placení do nabídky způsobů platby
- 19) Možnost vytvářet seznam přání

### **5.4 Shrnutí testování**

Provedeným testováním bylo zjištěno, že používání aplikace a práce v ní nečinila účastníkům testování potíže. Ovládání bylo uživateli označeno za jednoduché a aplikace, až na malé výjimky, za přívětivou a přátelskou. Testování zjištěné nedostatky neohrožují funkcionalitu aplikace, ale ovlivňují komfortnost jejího užívání. Tyto nedostatky byly blíže popsány ve výsledcích testování a na jejich základě byl sestaven seznam úprav vylepšení s cílem eliminace výše zmíněných chyb.

#### **6 Závěr**

Cílem práce bylo navrhnout aplikaci, která by umožňovala přehledné uspořádání a užívání videoherního softwaru svým uživatelům. Rovněž také zprostředkovat uživatelům místo k vyhledávání, nákupu a hodnocení nového či vlastněného softwaru.

Práce se celkem sestávala ze tří stěžejních částí: teoretických východisek, praktické části a kvalitativního testování sestaveného návrhu aplikace.

V teoretické části byla krátce shrnuta historie vývoje herního průmyslu ve světě a u nás. Teoretická část se také věnovala popisu současných dostupných řešení knihoven videoher a podobných řešení. Samotná kapitola se vysvětlení teorie sestavení návrhu UI specifikace. Popsané pojmy a postupy byly poté využity v praktické části.

V praktické části se práce blíže věnuje vlastnímu sestavení a tvorbě návrhu aplikace. V úvodu praktické části byly stanoveny motivace pro výběr tématu a tvorbu práce a cíle práce. V následující části byla vytvořen trojice vzorových person reprezentující možné budoucí uživatele aplikace. V další části práce byly popsány funkcionality návrhu aplikace. Zaznamenanými use casy (případy užití) byly popsány očekávání uživatelů, vlastní chování aplikace bylo popsáno sestavenými scénáři. Ke ztvárnění a zachycení základní podoby aplikace byly užity logické designy.

Sestavené logické designy byly dále použity pro vytvoření digitálního prototypu aplikace (aplikačního prototypu). Tento typ prototypu byl v další části podroben kvalitativnímu testování s cíle odhalit možné nedostatky a chyby zanesené do návrhu aplikace při jeho tvorbě. Testování proběhlo za asistence celkem 8 účastníků, kteří jakožto uživatele podobných aplikací a rekreační až vášnivý hráči patří do primární cílové skupiny jimž je aplikace určena. Sestavený návrh byl účastníky testování označen jako snadno navigovatelný a prostředí aplikace přátelské a přívětivé. Za nejzávažnější nedostatky bylo účastníky testování považováno: Absence další platebních metod krom platebních karet, rozšíření možností pro filtrování produktů a recenzí produktů a absence možnosti vytvářet a spravovat seznam přátel. Tato a další zjištění byla blíže popsána v kapitole věnující se

provedenému kvalitativnímu testování. Výstup testování byl dále použit k sestavení doporučení a úprav návrhu aplikace.

Ze získaných výsledků testování aplikace vyplývá, že UI specifikace splňuje stanovené cíle a aplikace vytvořená na jejím základě byla pro uživatele užitečná.

## **7 Seznam použitých zdrojů**

- 1. The father of the Video game. *Baesystems* [online]. [cit. 2021-03-02] Dostupné z : <https://www.baesystems.com/en/feature/father-of-video-games>
- 2. Pong, Electronic Game. *Britanica* [online]. [cit. 2021-03-02]. Dostupné z : <https://www.britannica.com/topic/Pong>
- 3. The history of Videogames. *National museum* [online]. [cit. 2021-03-02]. Dostupné z : <https://blog.nationalmuseum.ch/en/2020/01/the-history-of-video-games/>
- 4. Pong game. *Pong game* [online]. [cit. 2021-03-02]. Dostupné z : <https://www.ponggame.org/>
- 5. Pong arcade game. *Arts and culture* [online]. [cit. 2021-03-02]. Dostupné z : [https://artsandculture.google.com/asset/pong-arcade-game-atari/5QGMET\\_i](https://artsandculture.google.com/asset/pong-arcade-game-atari/5QGMET_i-9Qlww) - [9Qlww](https://artsandculture.google.com/asset/pong-arcade-game-atari/5QGMET_i-9Qlww)
- 6. History of Space invaders. *Classic gaming* [online]. [cit. 2021-03-02]. Dostupné z : <http://www.classicgaming.cc/classics/space-invaders/history>
- 7. How space invaders became a gaming phenomenon. *Den of geek* [online]. [cit. 2021 03-02]. Dostupné z : [https://www.denofgeek.com/games/how-space-invaders](https://www.denofgeek.com/games/how-space-invaders-became-a-gaming-phenomenon/)became-a [-gaming-phenomenon/](https://www.denofgeek.com/games/how-space-invaders-became-a-gaming-phenomenon/)
- 8. Počátky videoher. *Časopis FIT ČVUT* [online]. [cit. 2021-03-02] Dostupné z : https://casopis.fit.cvut.cz/tema/1 [-2016-historie-it/pocatky-videoher/](https://casopis.fit.cvut.cz/tema/1-2016-historie-it/pocatky-videoher/)
- 9. Illusion Softworks. *Visiongame* [online]. [cit. 2021-03-02] Dostupné z : <https://visiongame.cz/studio/illusion-softworks/>
- 10. Herní průmysl v České republice. *Zing* [online]. [cit. 2021-03-02]. Dostupné z : [https://www.zing.cz/novinky/96160575/herni-prumysl-v](https://www.zing.cz/novinky/96160575/herni-prumysl-v-ceske-republice/) -ceske-republice/
- 11. Mafia. [online].  $\qquad \qquad$  [cit. 2021-03-02]. Dostupné z : <https://www.gamepressure.com/download.asp?ID=67289>
- 12. Valve. *Steam* [software]. [cit. 2021-03-02]. Dostupné z : <https://store.steampowered.com/> . Požadavky na systém: Win 7 , Ubuntu 12.04 LTS, velikost 5 GB
- 13. Co je Steam a jaké má výhody? *Herní kupony* [online] [cit. 2021-03-02] Dostupné z : [https://www.herni-kupony.cz/co-je-steam-a](https://www.herni-kupony.cz/co-je-steam-a-jake-ma-vyhody/) -jake-ma-vyhody/
- 14. About. *Steam* [online]. [cit. 2021-03-02] Dostupné z : [https://store.steampowered.com/about/?l](https://store.steampowered.com/about/?l=czech) =czech
- 15. Blizzard. *Battle.net* [software]. [cit. 2021-03-02]. Dostupné z : <https://www.blizzard.com/en-sg/> . Požadavky na systém: Win Xp, Vista, 7 , 8 , 10, velikost 10 GB
- 16. Blizzard Battle.net *Gamepedia* [online]. [cit. 2021-03-02] Dostupné z : [https://wow.gamepedia.com/Blizzard\\_Battle.net](https://wow.gamepedia.com/Blizzard_Battle.net)
- 17. CD Projekt. *GOG launcher* [software]. [cit. 2021-03-02]. Dostupné z : <https://www.gog.com/galaxy> . Požadavky na systém: Win 8 , Mac OS 10.12, velikost 5 GB
- 18. Vyléčí GOG Galaxy2.0 frustraci z přemíry herních klinetů? *Vortex* [online]. [cit. 2021-03-02] Dostupné z : [https://www.vortex.cz/vyleci-gog-galaxy-2](https://www.vortex.cz/vyleci-gog-galaxy-2-0-frustraci-z-premiry-hernich-klientu/) -0 -frustraciz [-premiry-hernich-klientu/](https://www.vortex.cz/vyleci-gog-galaxy-2-0-frustraci-z-premiry-hernich-klientu/)
- 19. *GOG* [online]. [cit. 2021-03-02] Dostupné z : <https://www.gog.com/galaxy>
- 20. McKay E .N .: UI is Communication: How to Design Intuitive, User Centered Interfaces by Focusing on Effective Communication, Newnes, 2013, ISBN 9780123972873
- 21. Alan Cooper, Robert Reimann and David Cronin: About Face 3 : The Essentials of Interaction Design (May 7 , 2007), ISBN–13: 978–0470084113
- 22. ŠTRÁFELDA, Jan. Wireframe není jen prototyp. *Strafelda* [online]. [cit. 2021-03- 02] Dostupné z : <https://www.strafelda.cz/wireframe-neni-prototyp>
- 23. NIELSEN, Jacob. Paper Prototyping: Getting User Data Before You Code. *Nielsen Norman Group.* [online]. April 14, 2003 [cit. 2021-03-02] Dostupné z : <https://www.nngroup.com/articles/paper-prototyping/>
- 24. Ikona Rubikovy kostky. [online]. Made by [ochre7](https://thenounproject.com/ochre7/) [cit. 2021-03-02]. Dostupné z : <https://thenounproject.com/>
- 25. *Figma* [online]. [cit. 2021-03-02]. Dostupné z : [https://www.figma.com/file/WlkGuxZ5BxKQb2dZTfcl0A/Game-library](https://www.figma.com/file/WlkGuxZ5BxKQb2dZTfcl0A/Game-library-prototype?node-id=0%3A1)[prototype?node-id=0](https://www.figma.com/file/WlkGuxZ5BxKQb2dZTfcl0A/Game-library-prototype?node-id=0%3A1) %3A1
- 26. Cooper A ., Reinmann R .: About Face 2 .0 : The Essentials of Interaction Design 2nd Edition, John Wiley&Sons Inc., 2014, ISBN 9781118766576

# **8 Přílohy**

**Ukázka grafického designu – Detail hry v knihovně**

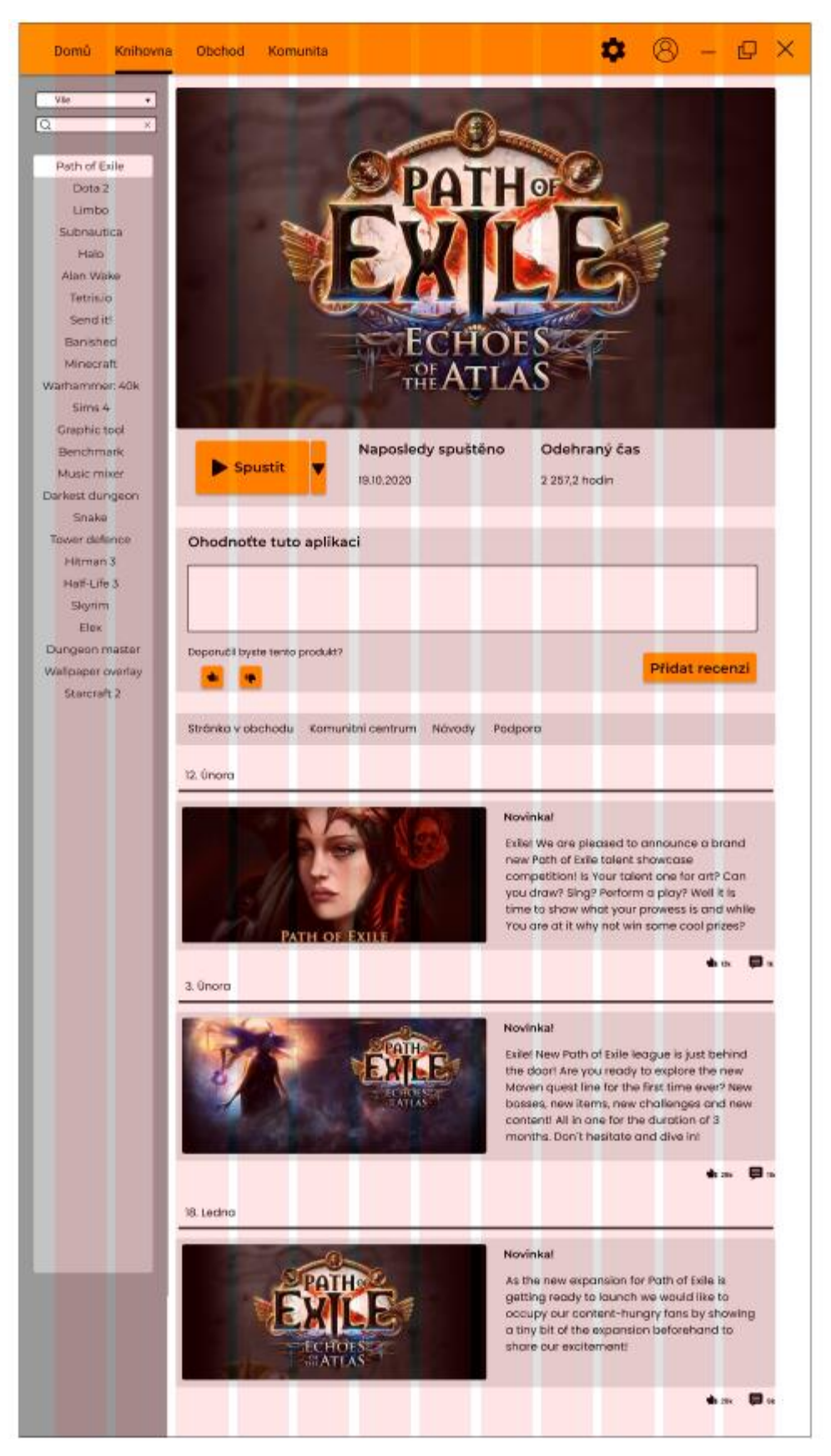

**Ukázka grafického designu – Detail hry v obchodě**

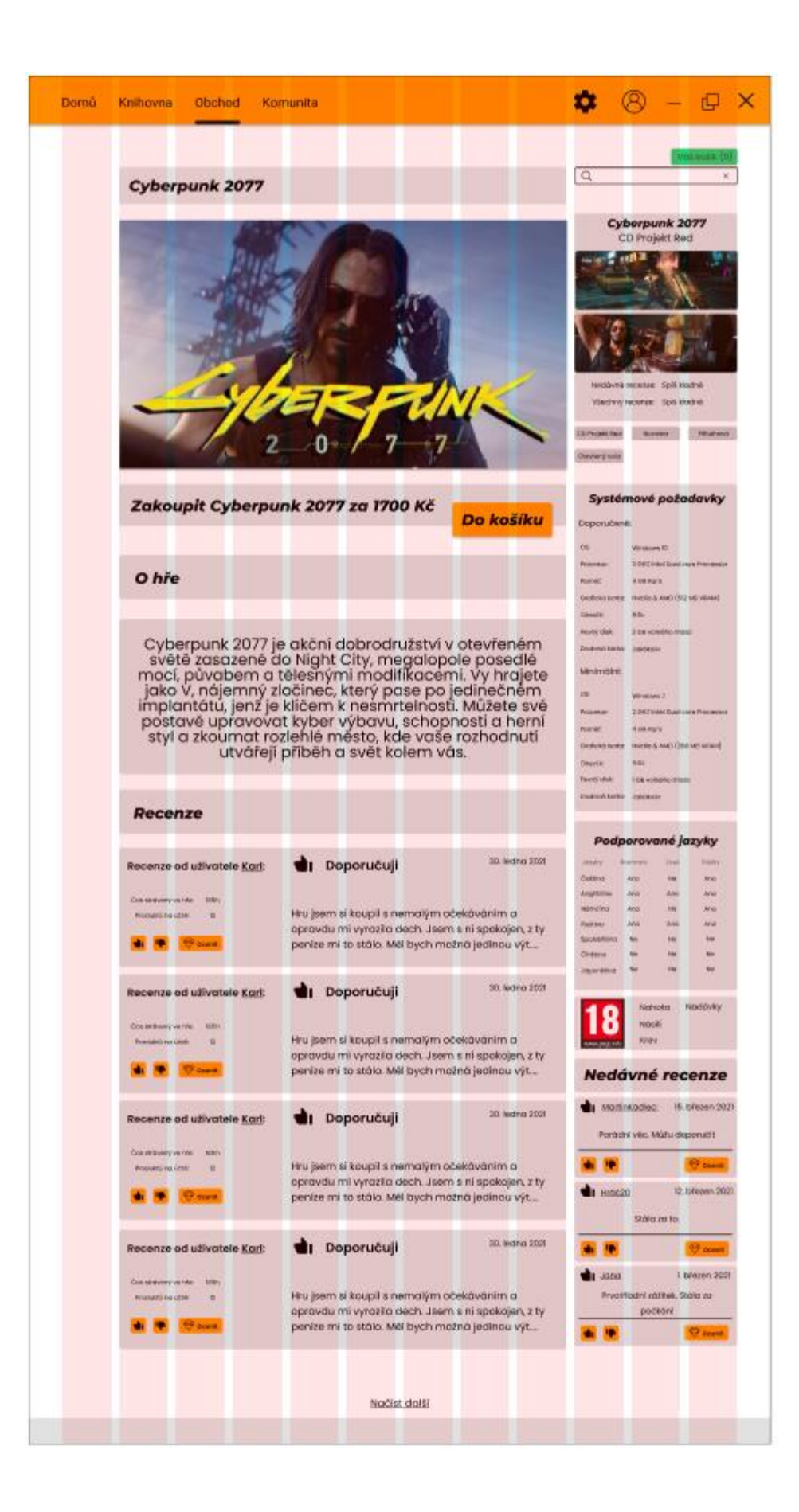